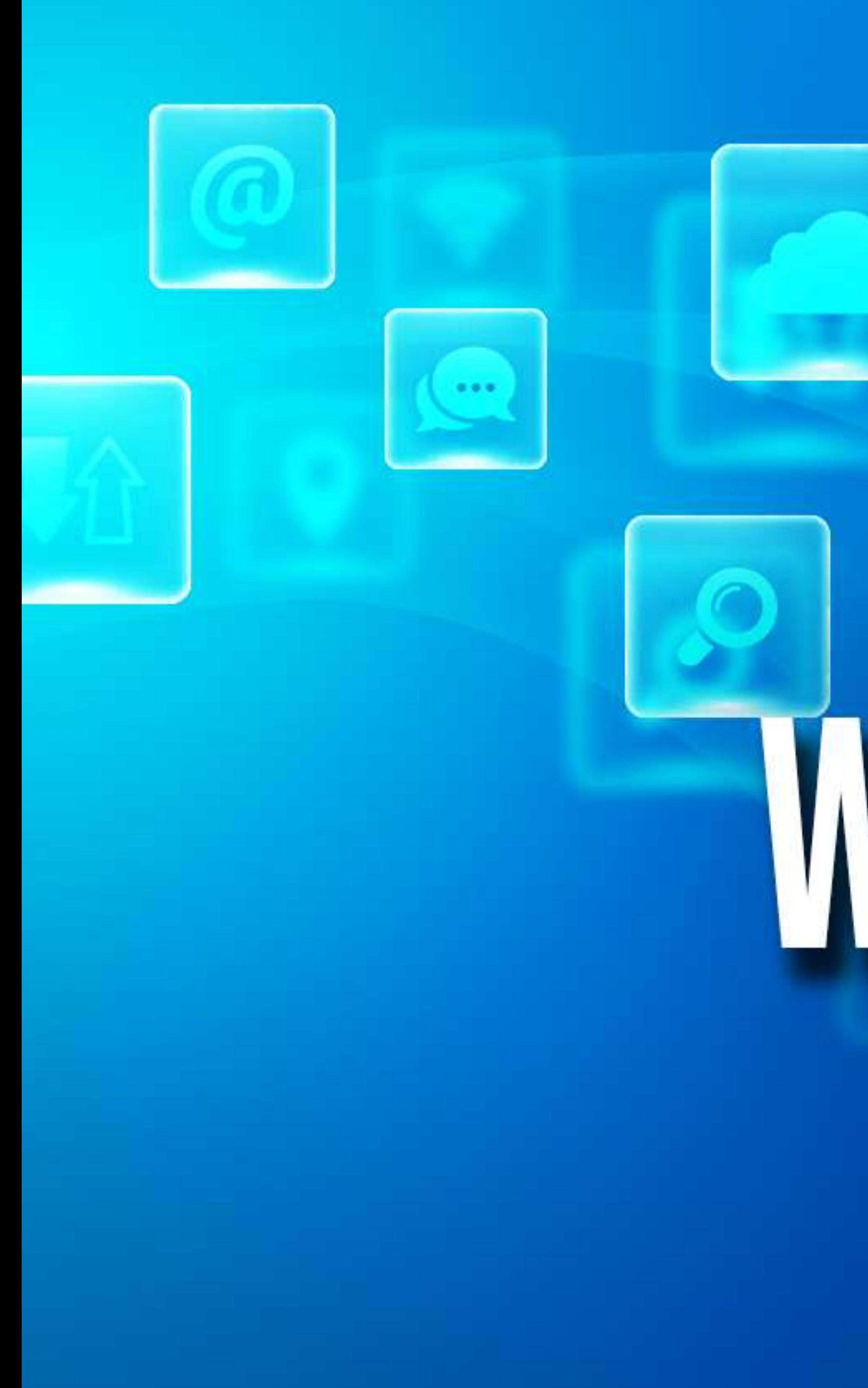

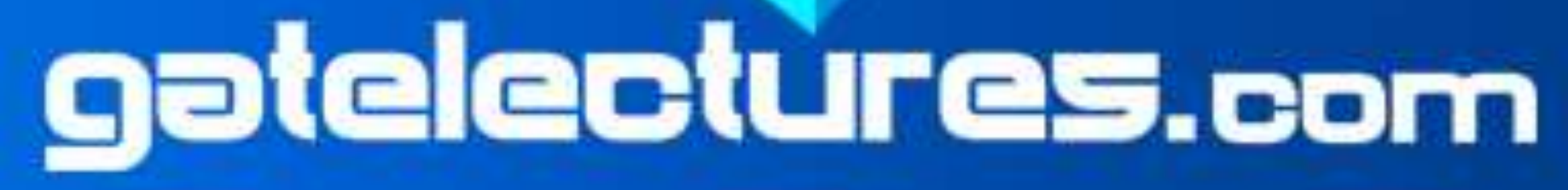

## **DELHI SUBORDINATE SERVICES SELECTION BOARD WEBTECHNOLOGY<sup>2</sup>**

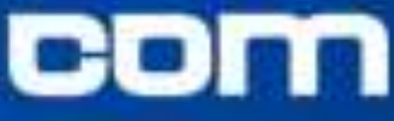

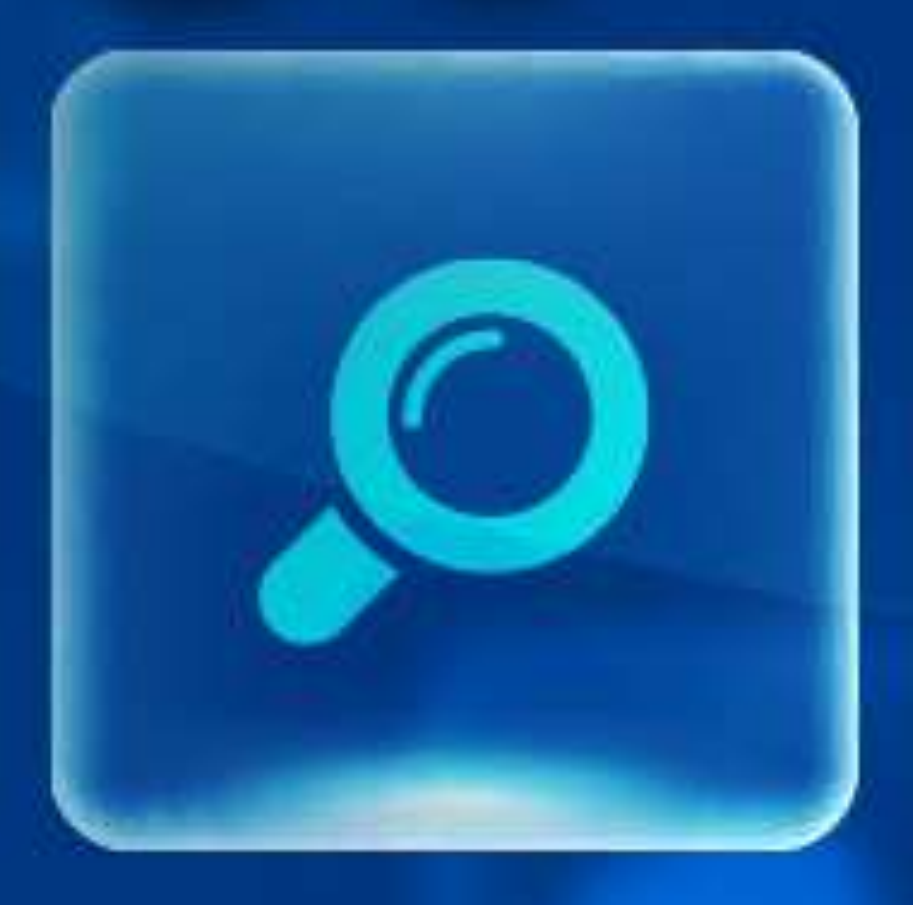

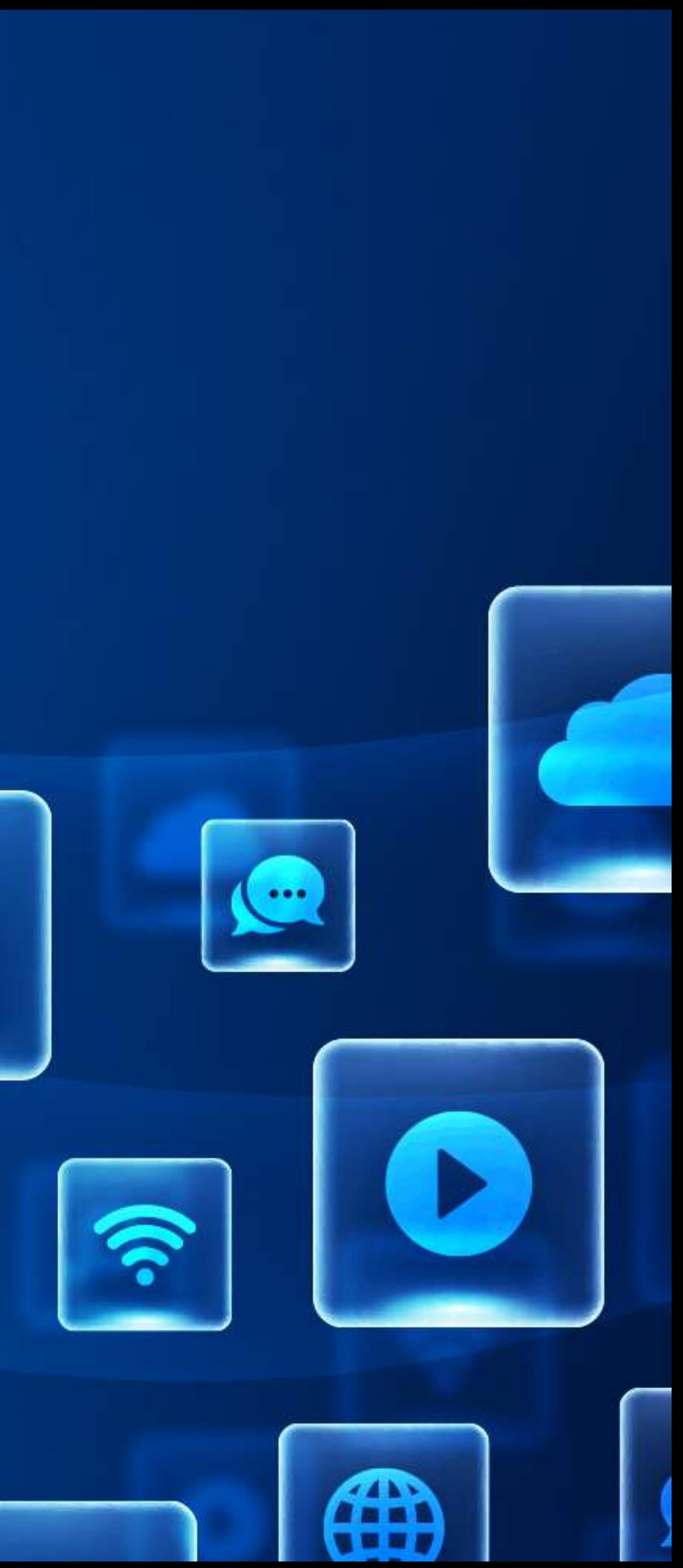

### **HTML INTRODUCTION**

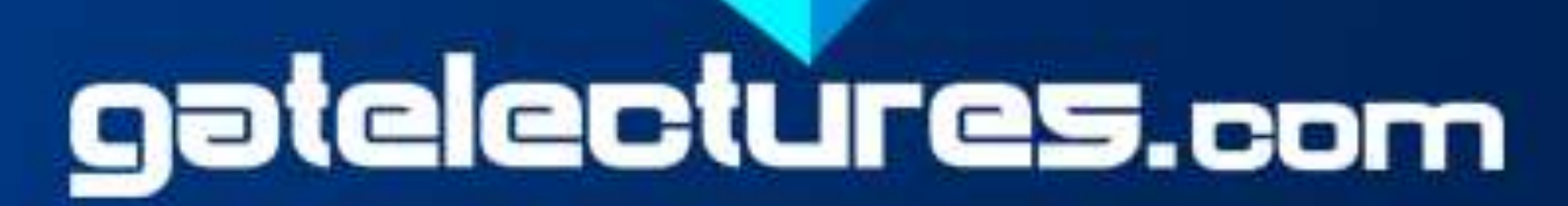

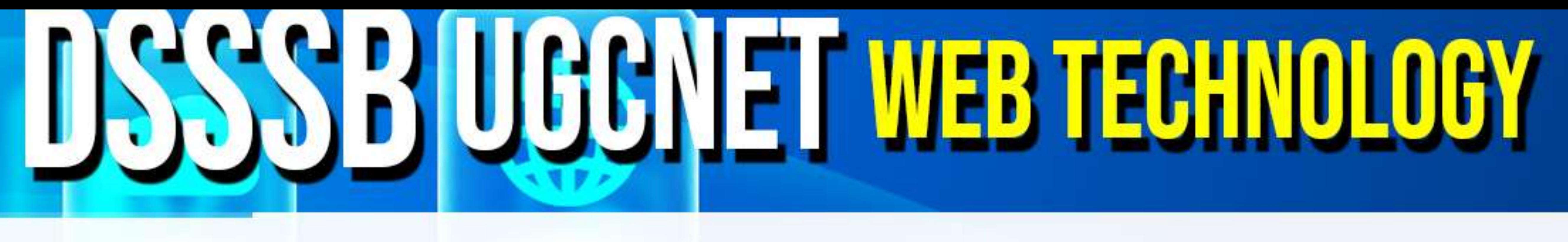

1. HTML first developed by TIM BERNERS LEE in 1991. 2. HTML describes the structure of Web pages using markup 3. HTML stands for *Hyper Text Markup Language* **4. Hypertext** refers to the way in which Web pages (HTML documents) are linked together. Thus, the link available on a webpage is called Hypertext. HTML is a **Markup Language** tell a Web browser how to structure it to display.

## DSSSB UGGNET WEB TECHNOLOGY **HTML TAGS AND ELEMENTS**

• Any document starts with a heading. • You can use different sizes for your headings. • HTML also has six levels of headings. • Headings are defined with the <h1> to <h6>. • <h1 defines the most important heading and <h6> defines the least

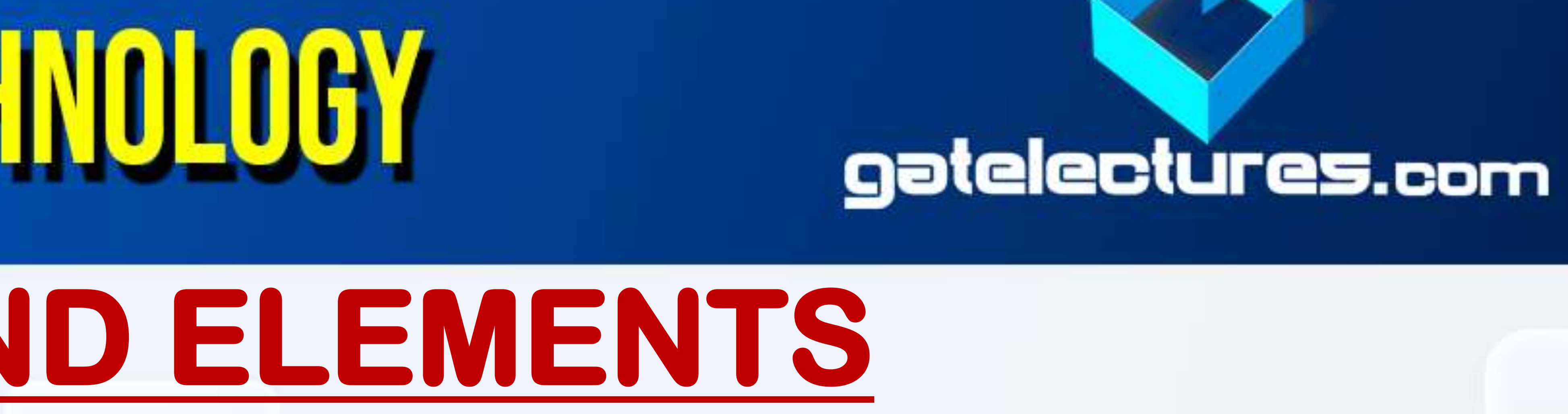

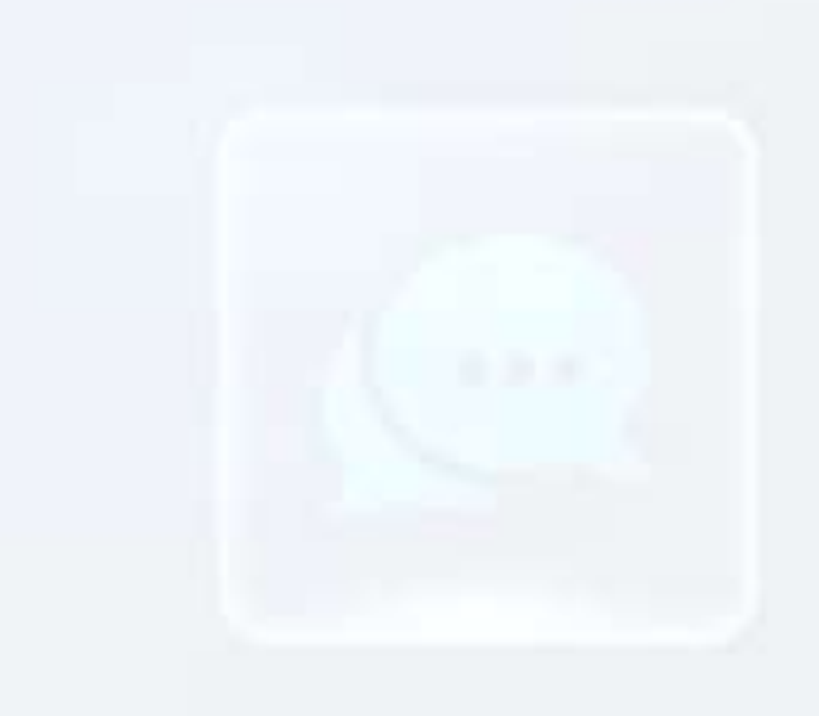

### 1. HEADING TAG

- 
- 
- 
- 
- important heading.

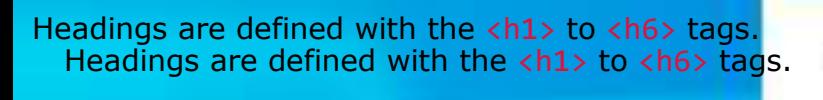

# **HTML TAGS AND ELEMENTS**

### 2**.** PARAGRAPH TAG • <p> tag offers a way to structure your text into different paragraphs. • Each paragraph of text should go in between an opening  $\langle p \rangle$  and a closing  $\langle p \rangle$ tag. 3. LINE BREAK TAG • <br> defines the line break without starting a new paragraph.

• <br> tag is an empty tag, which means that it has no end tag.

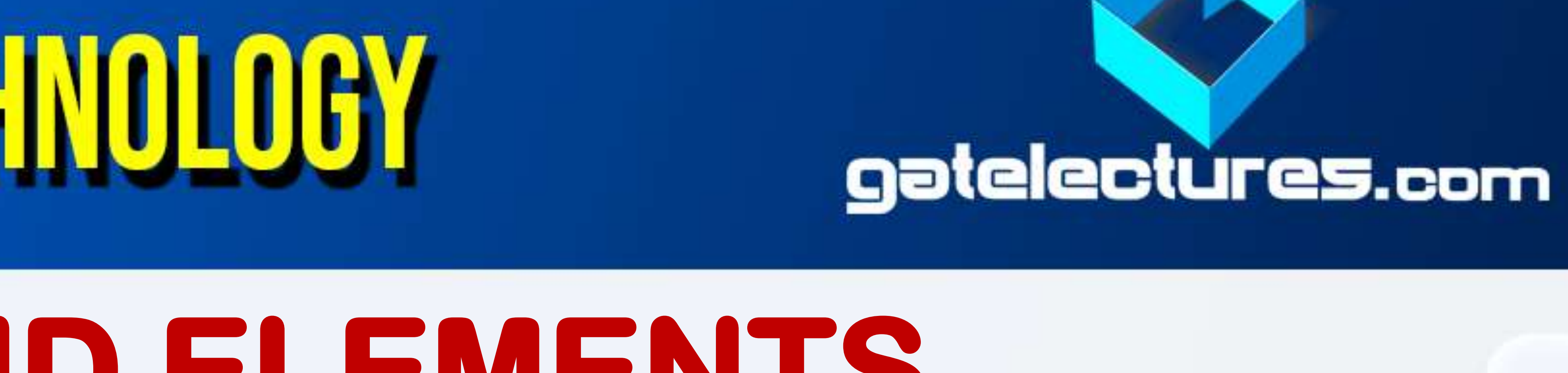

The HTML <br> element defines a **line break**. The HTML <br> element defines a **line break**.

## **DSSSB UGGNET WEB TECHNOLOGY HTML TAGS AND ELEMENTS**

### • **<center>** tag use to put any content in the center of the page.

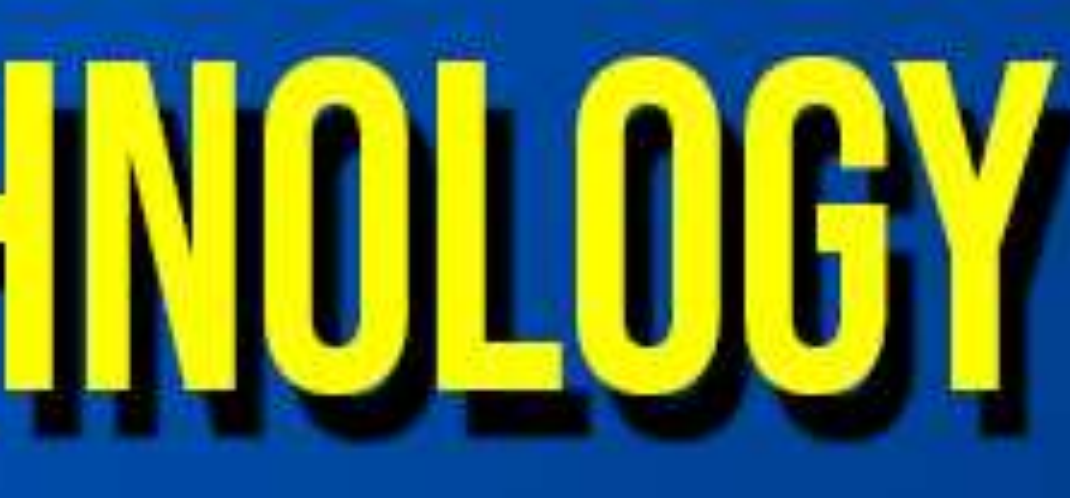

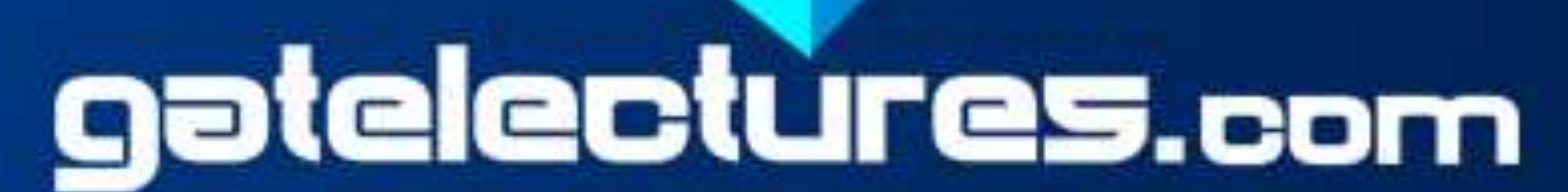

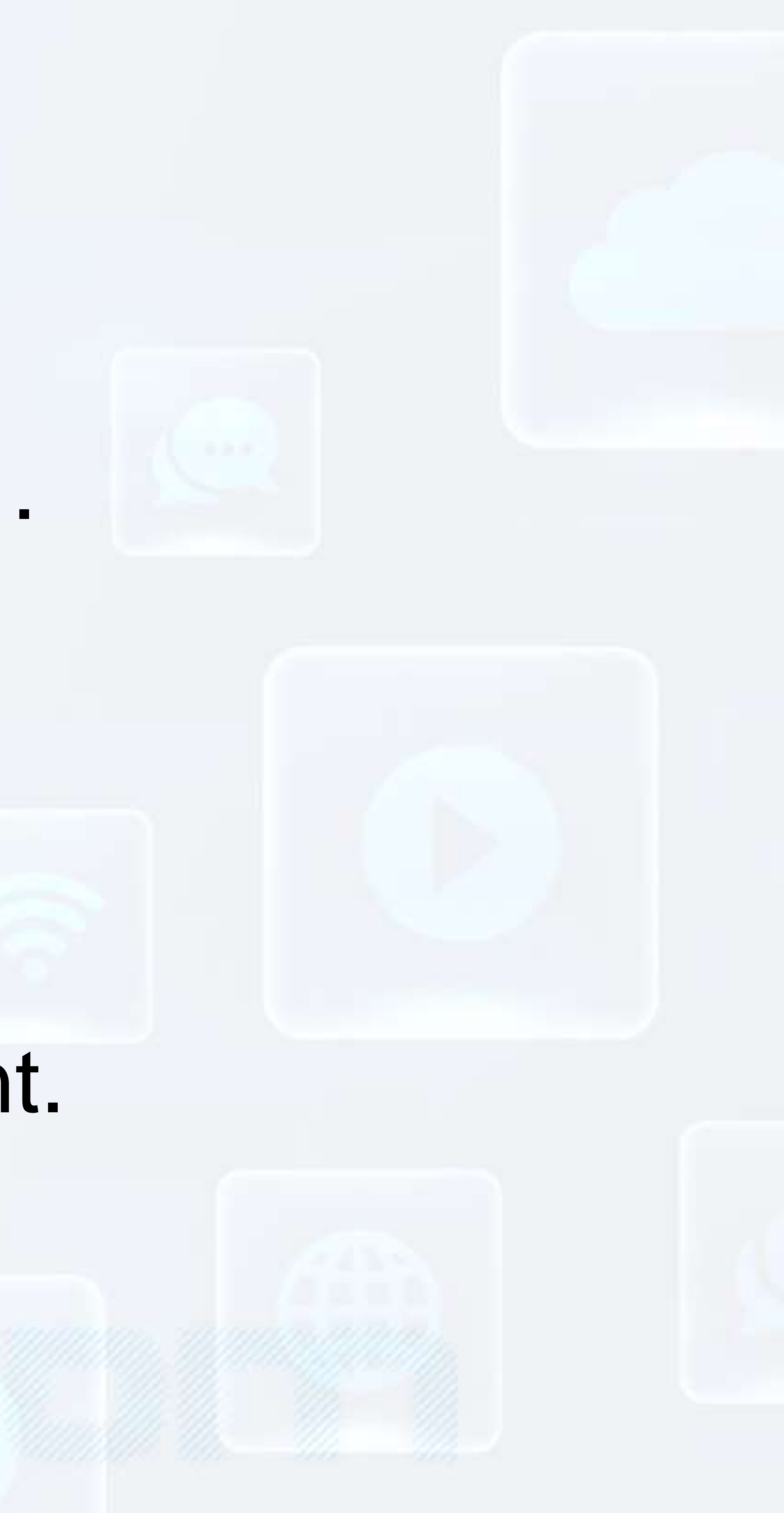

## 4. CENTER TAG

### 5.HORIZONTAL TAG • <hr/> tag are used to visually break-up sections of a document. • **<hr />** tag is an example of the **empty** element.

## DISSSB UGGNET WEB TECHNOLOGY **FORMATTING ELEMENTS**

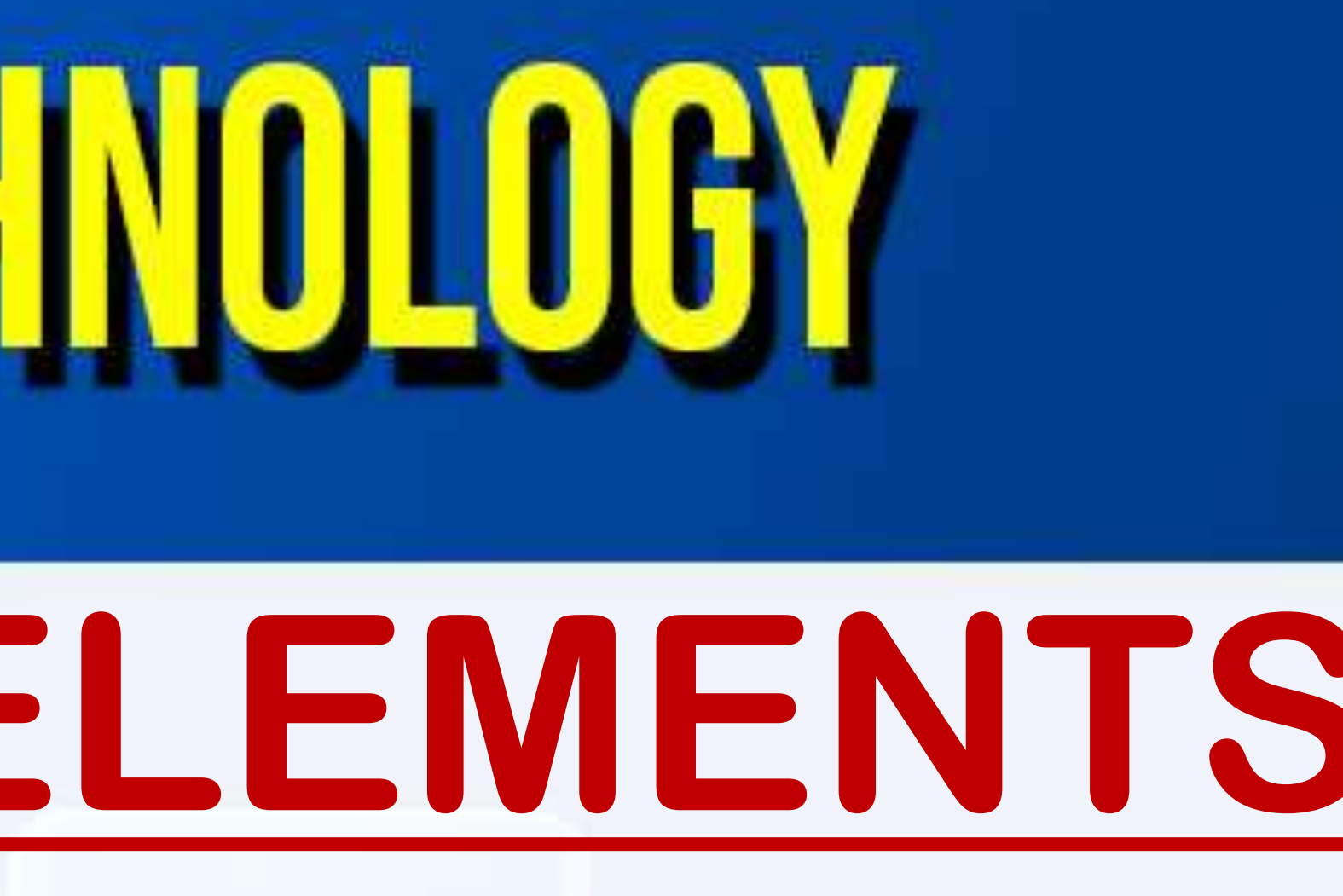

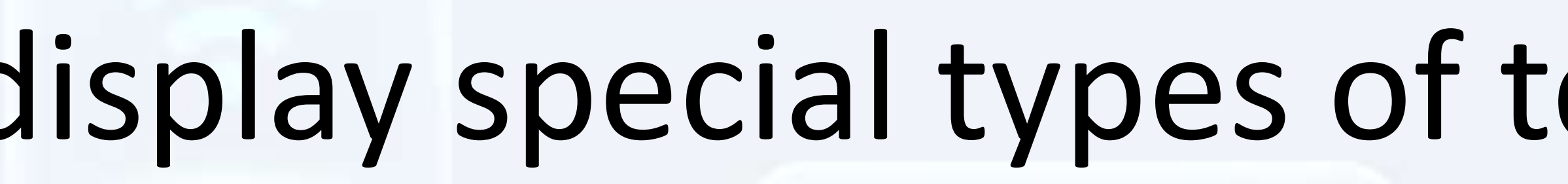

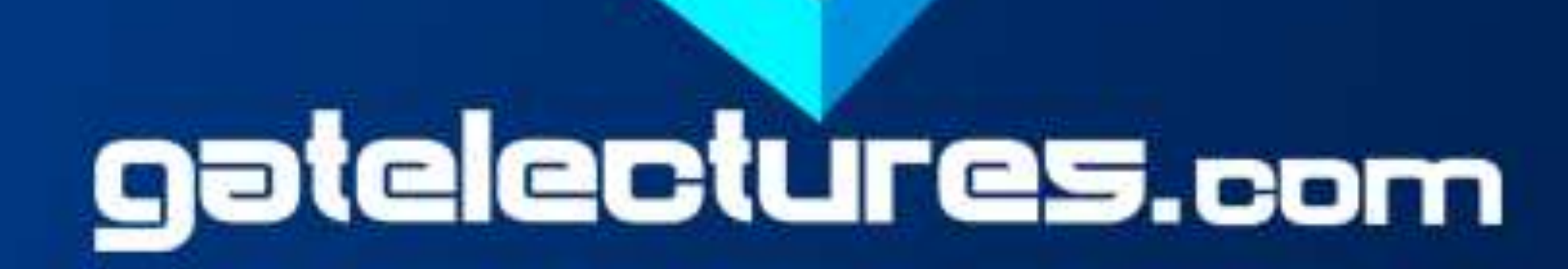

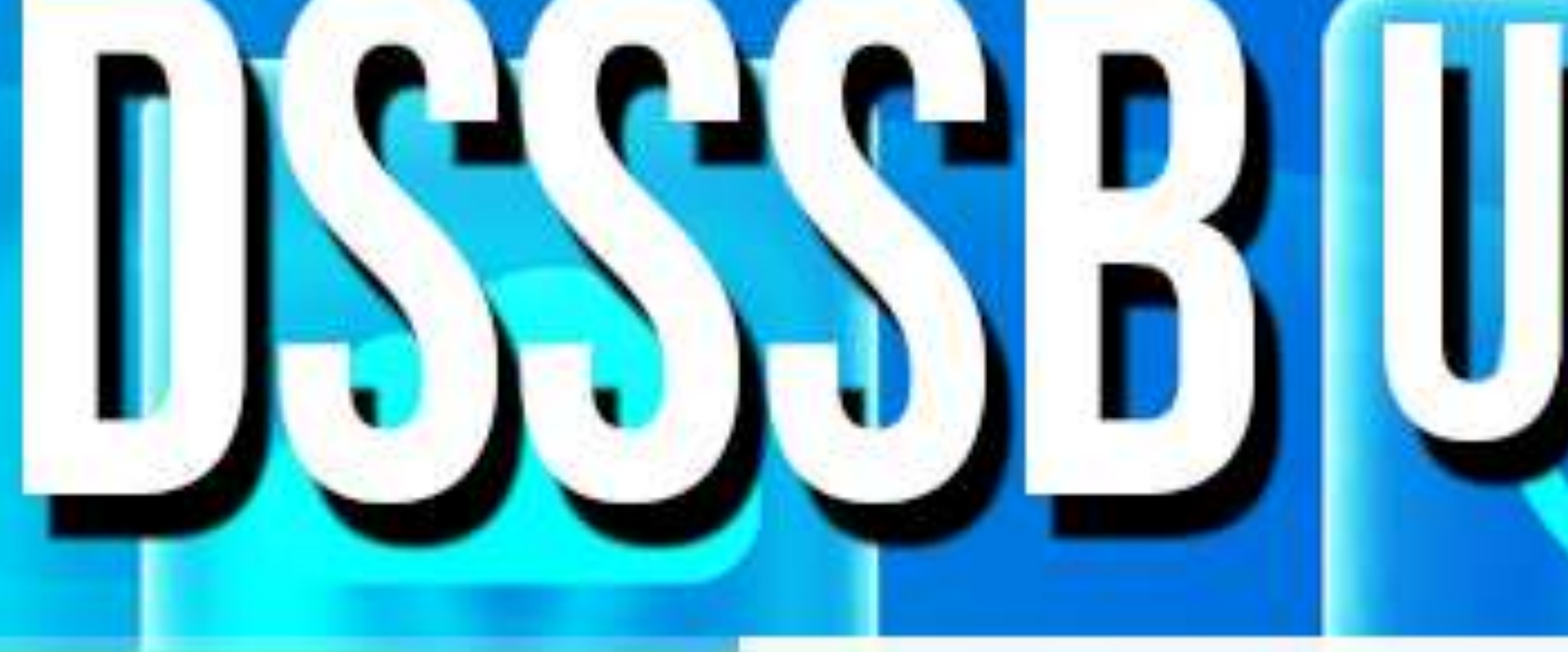

- Formatting elements were designed to display special types of text like: ✓**<b>** tag for bold text ✓**<strong>** tag for strong text ✓**<i>** tag for italic text
- ✓**<u>**tag for underlined text
- ✓**<mark>** tag for marked/highlighted text
- ✓**<small>** tag for small text

## DSSSB UGGNET WEB TECHNOLOGY **FORMATTING ELEMENTS**

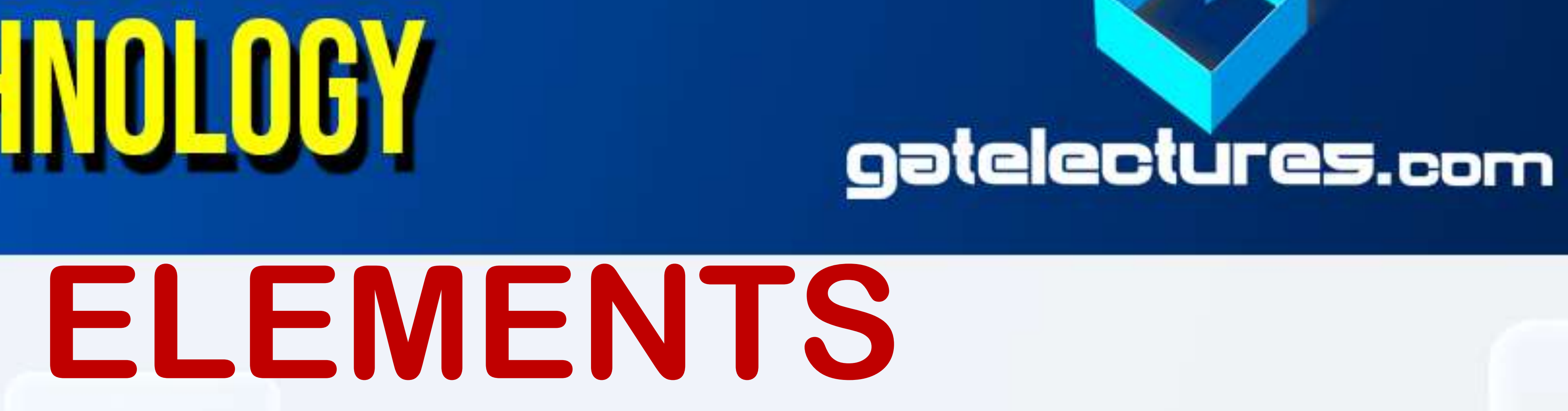

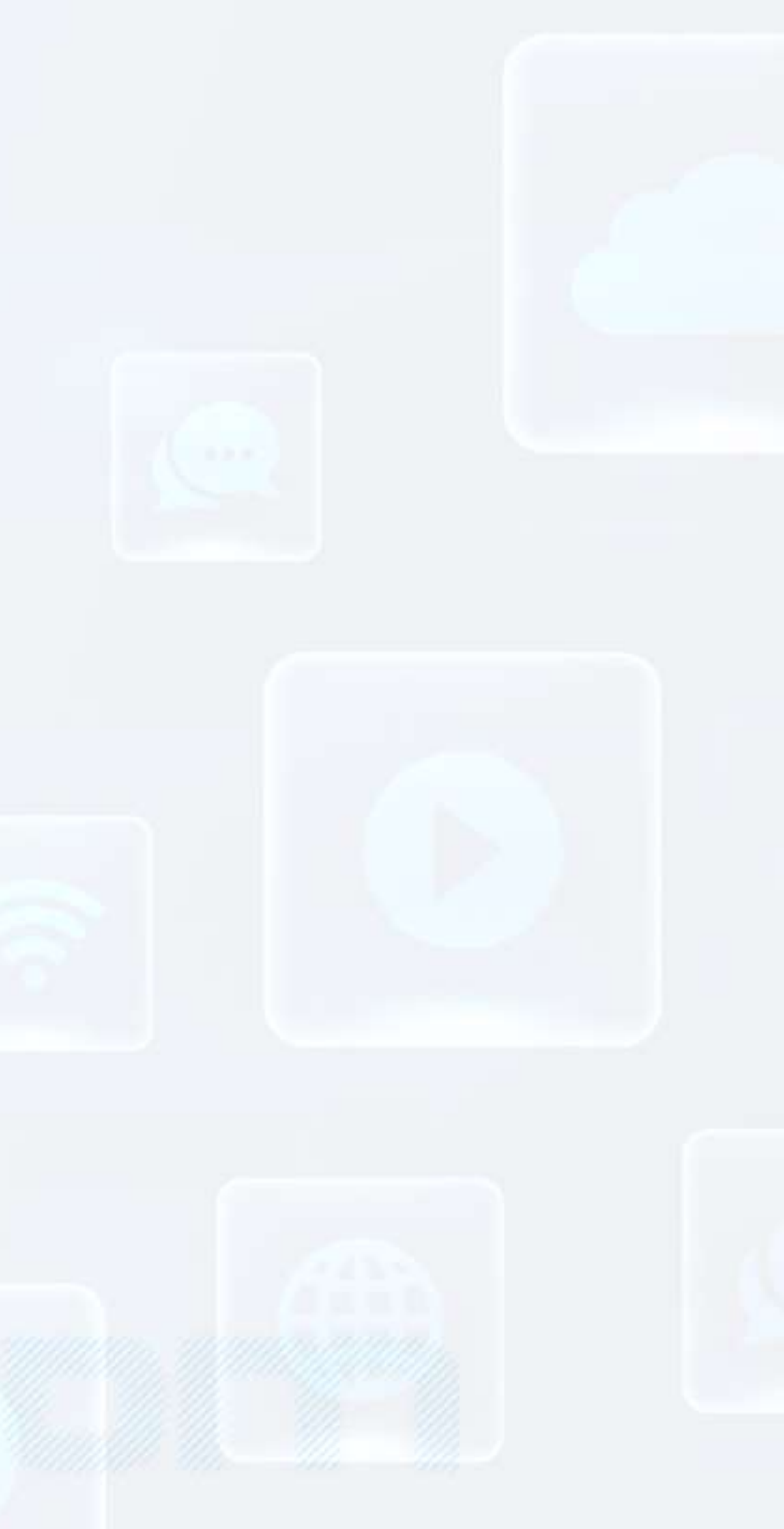

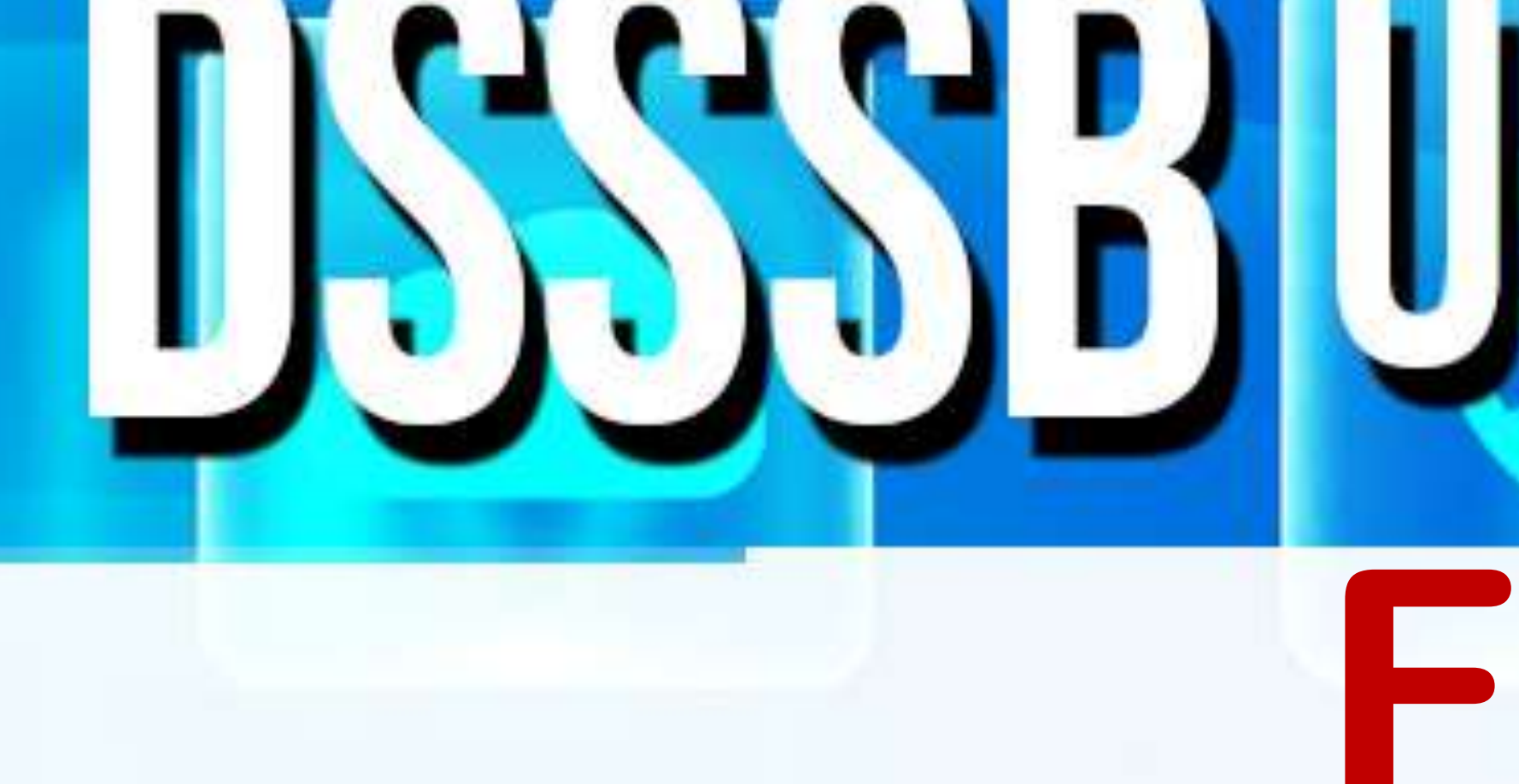

### ✓<ins>tag for inserted text ✓<del> tag for deleted tag v <sub> tag for subscript tag ✓<sup> tag for superscript tag

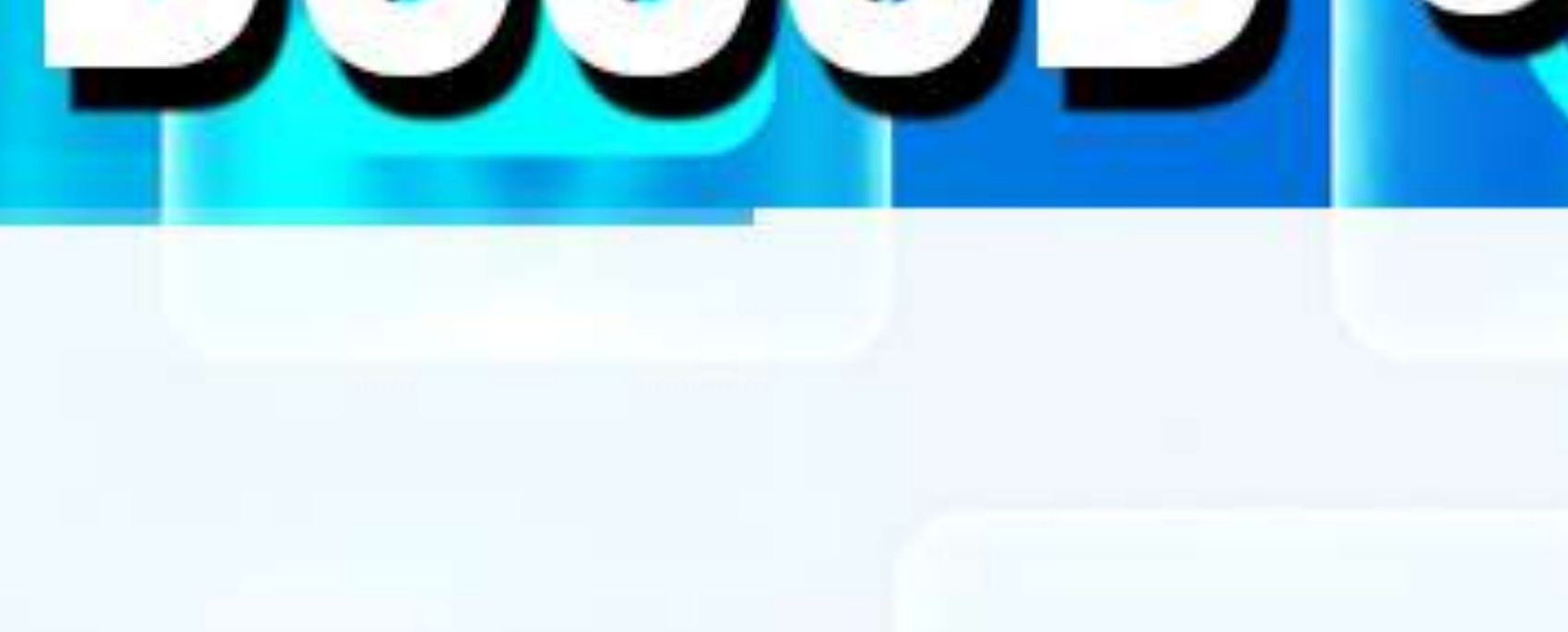

## DISSSB UGGNET WEB TECHNOLOGY **HTML ATTRIBUTES** • Attributes provide additional information about HTML elements. • Attributes are always specified in **the start tag**

### • All attributes are made up of two parts − a **name** and a **value**

• The **name** is the property you want to set and the **value** is what you want

- 
- 
- the value of the property to be set.

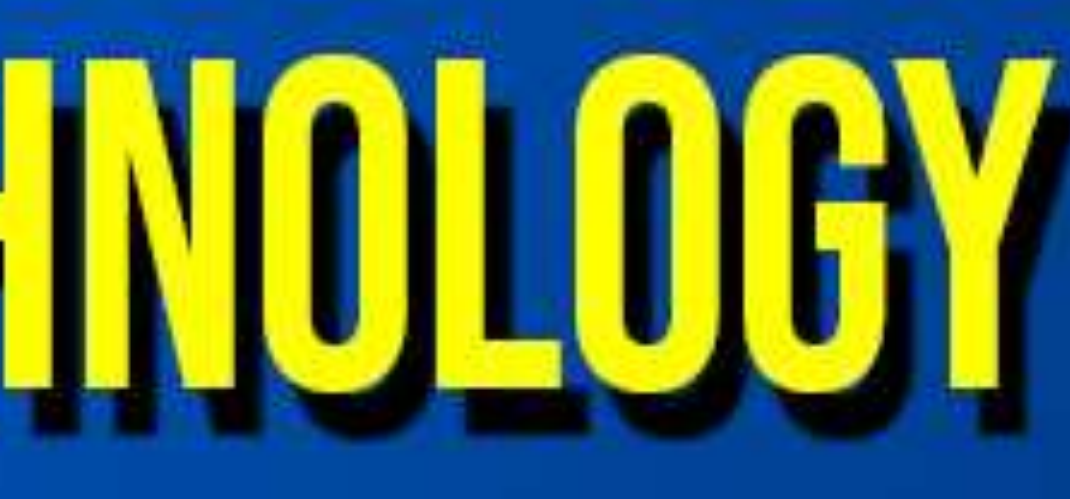

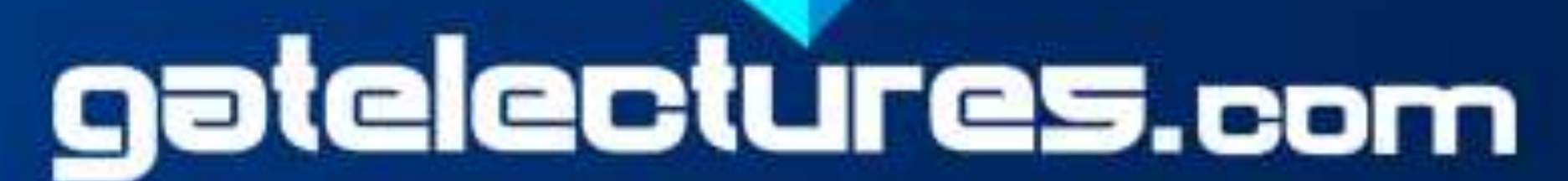

### **HTML ATTRIBUTES**

### • The id value can be used by CSS and JavaScript to perform certain tasks. • In CSS, to select an element with a specific id, write a hash (#) character,

### • The **id** attribute of an HTML tag can be used to uniquely identify any

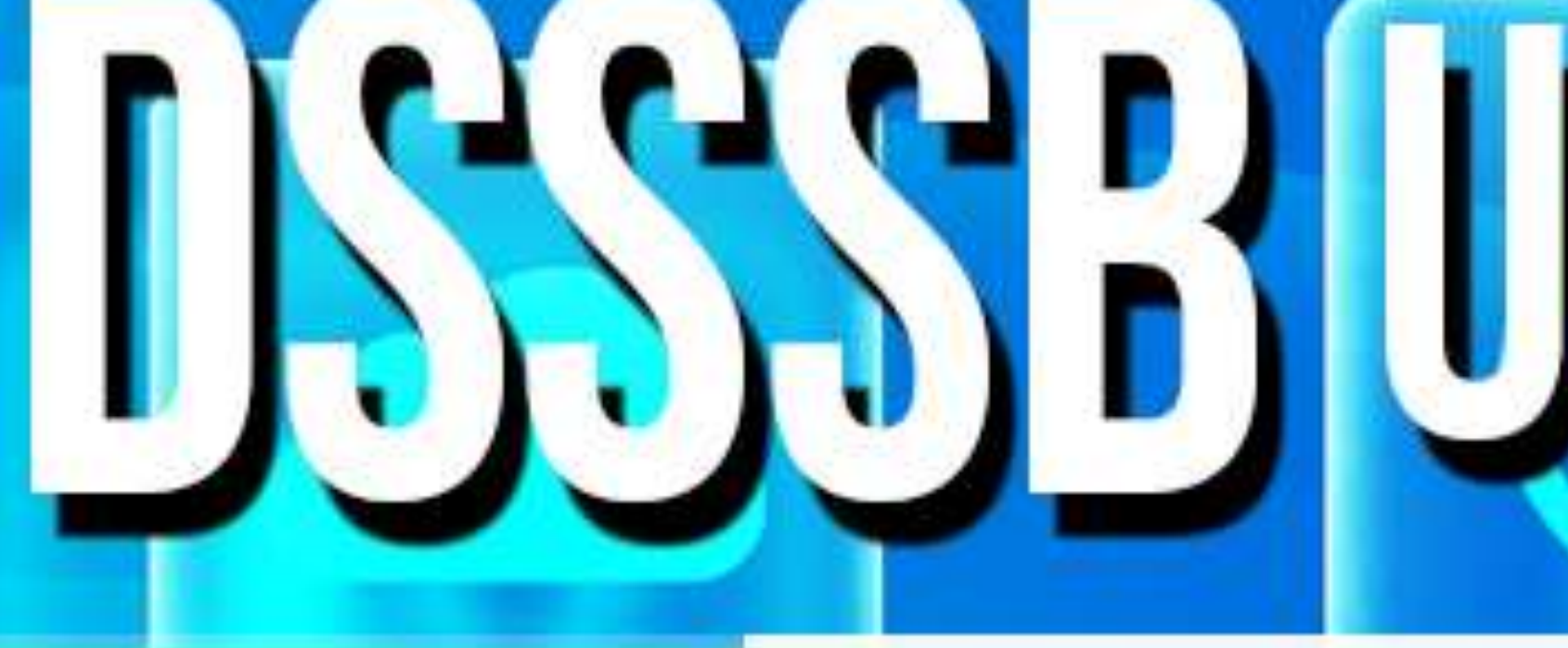

## 1. Id Attribute element within an HTML page.

followed by the id of the element.

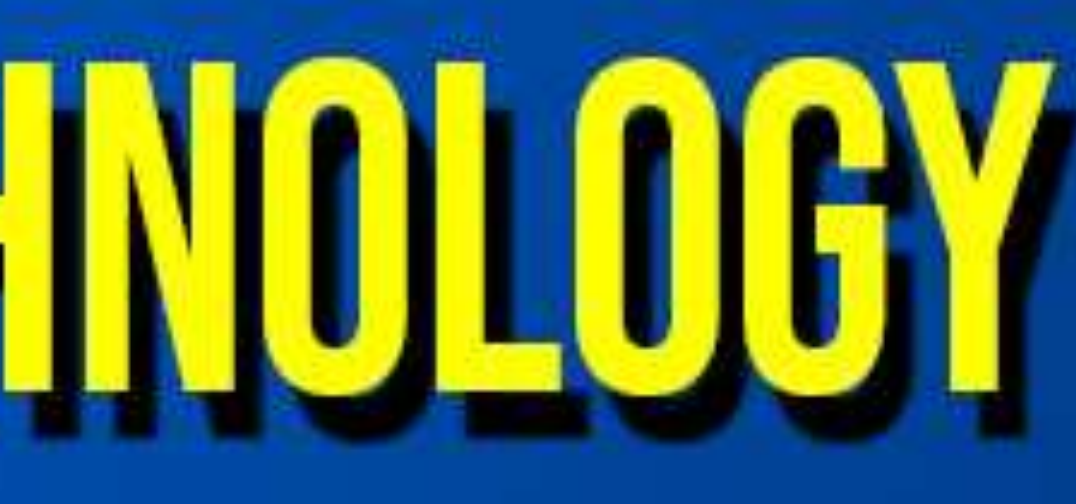

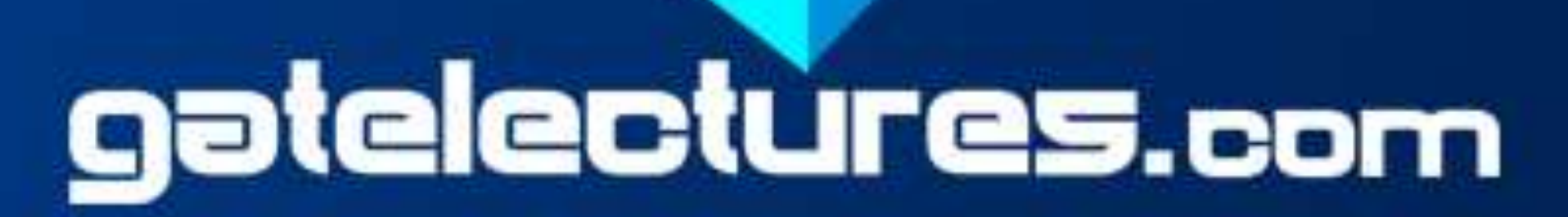

2. Src Attribute • Specifies the URL (web address) for an image.

## **DSSSB UGGNET WEB TECHNOLOGY**

## **DSSSB UGGNET WEB TECHNOLOGY HTML ATTRIBUTES**

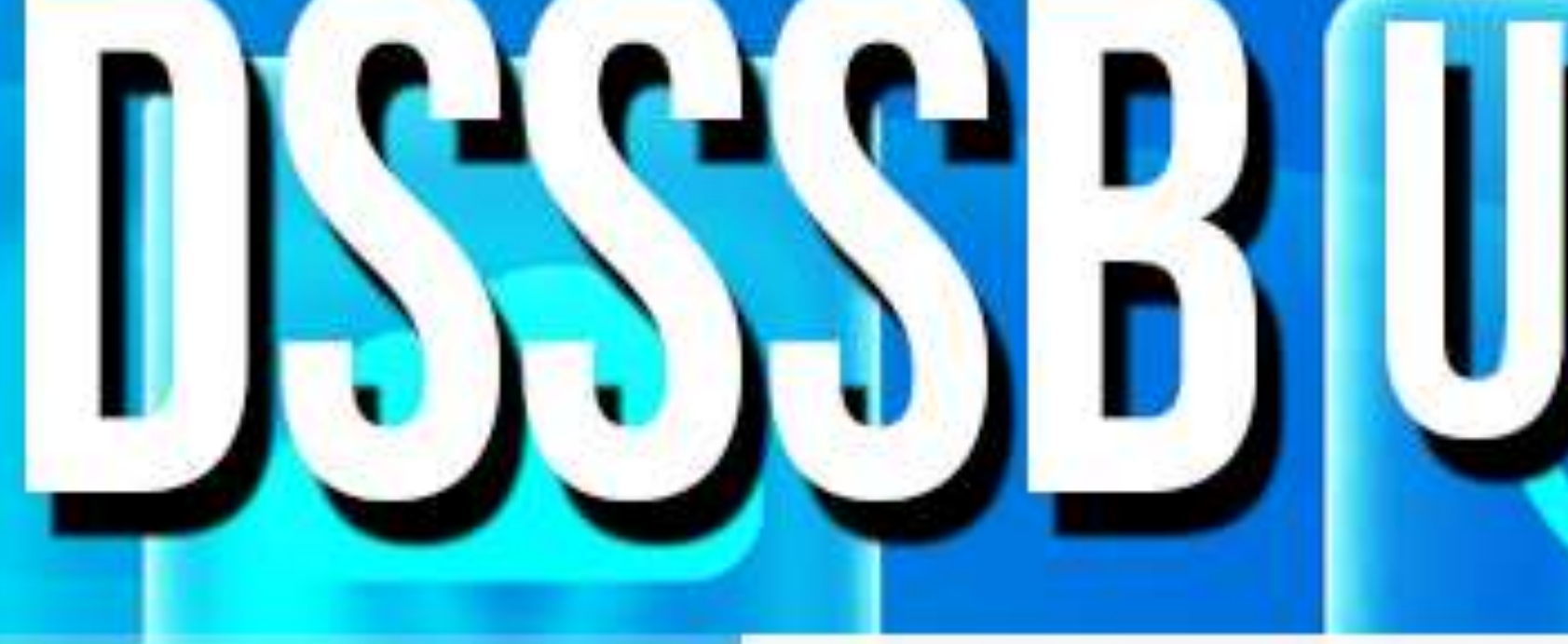

### 3. Alt attribute

- 
- 

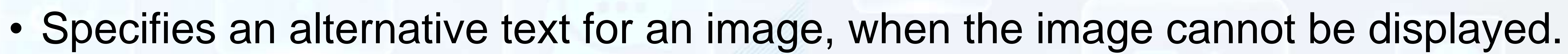

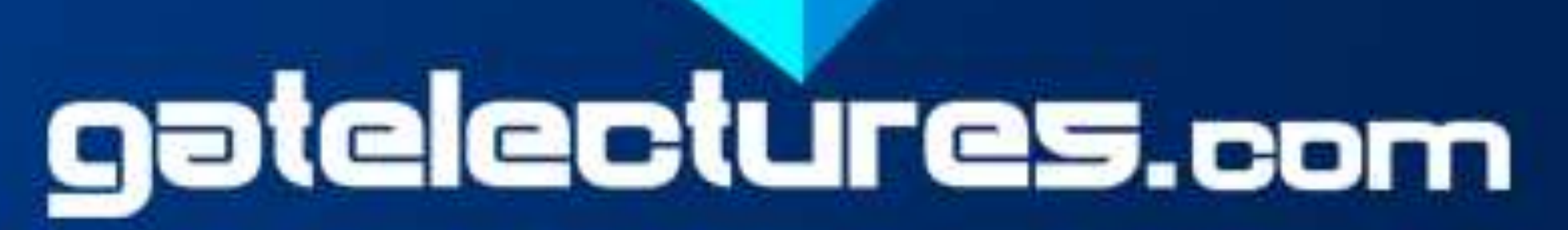

### • Value of the attribute can be read by user.

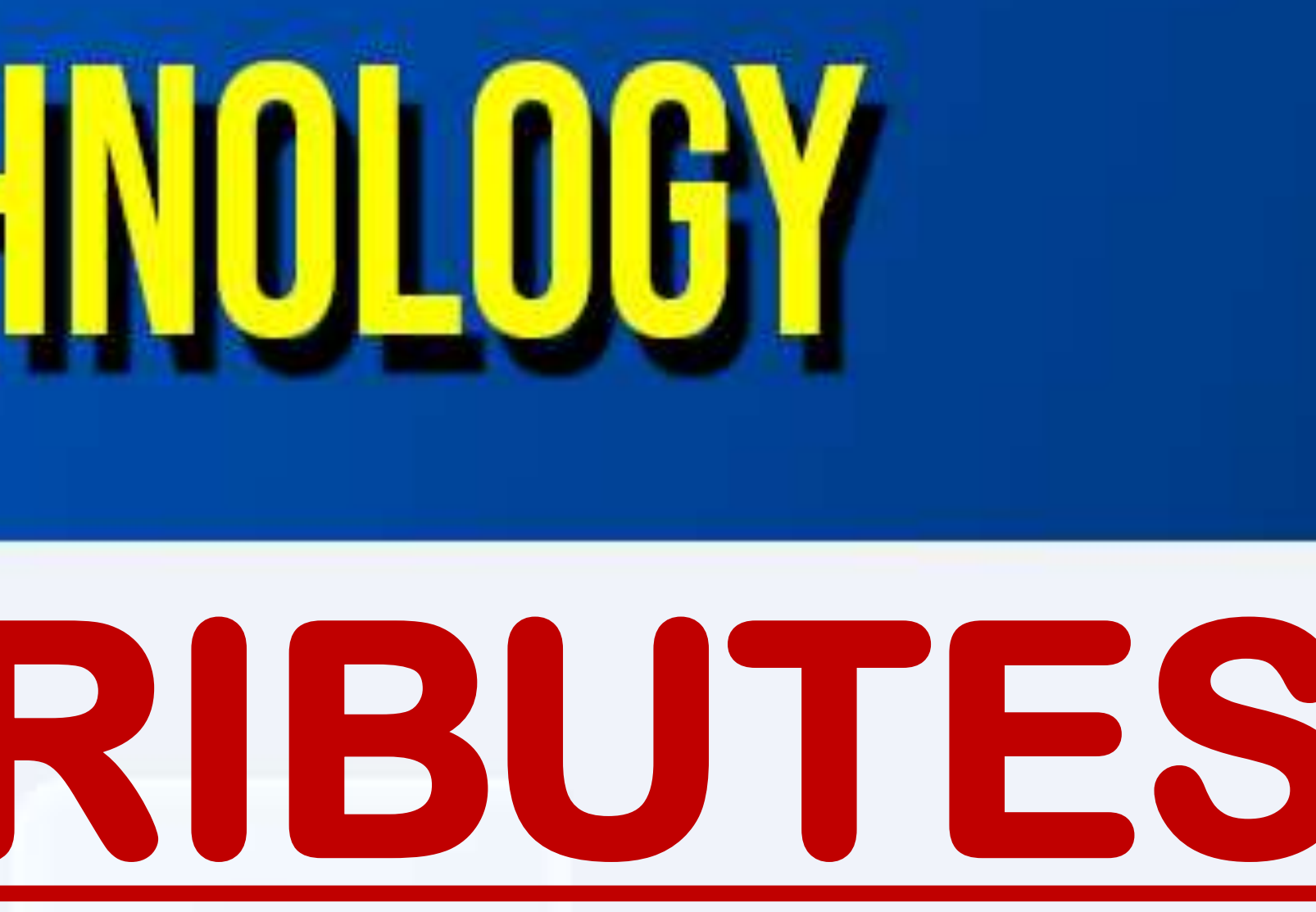

### 4. href attribute

- Specifies the URL (web address) for a link. • HTML link defined with <a> tag.
- 5. Width and height attribute • Specifies the width and height of tables, images or table cells.

## DSSSB UGGNET WEB TECHNOLOGY **HTML ATTRIBUTES**

• Allow to indicate the main language used in a document. • This attribute can be declared in <html> tag.

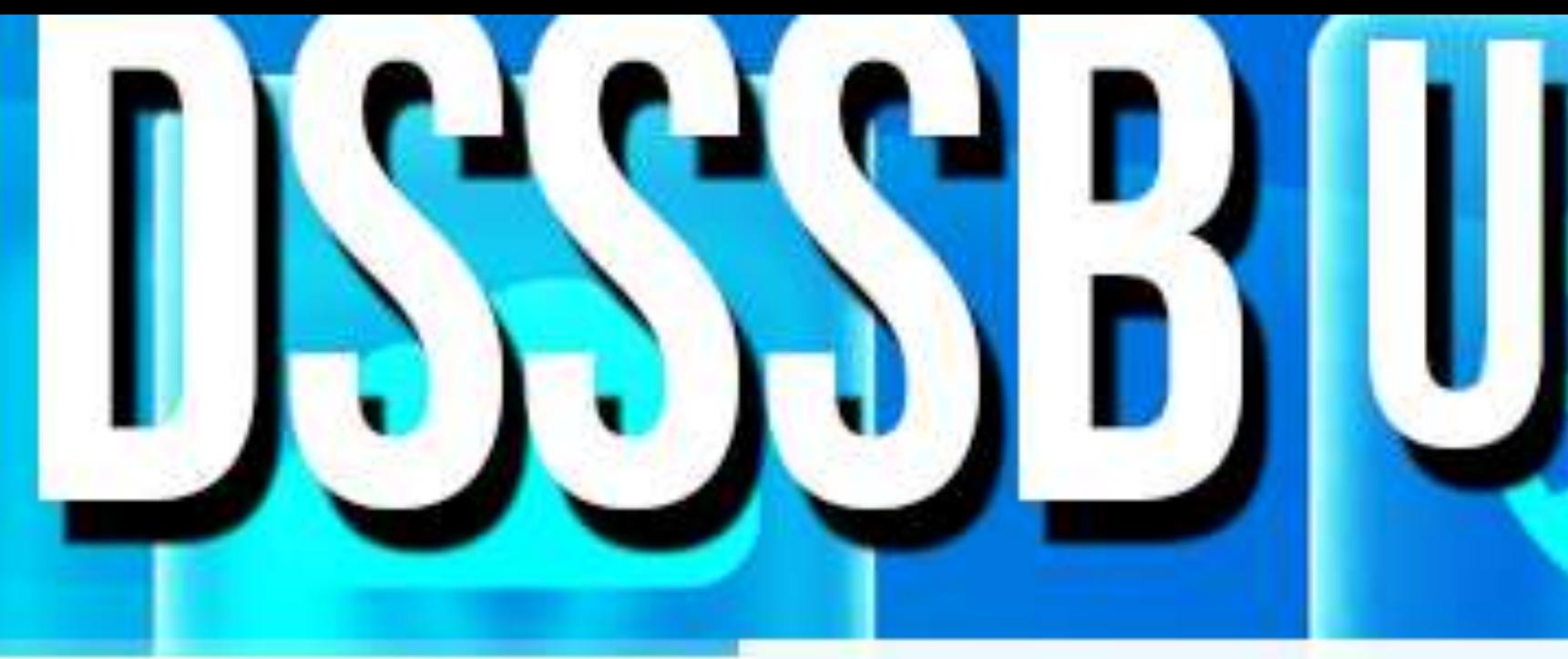

## 6. lang attribute

- 7.title attribute
- 
- 
- 

• This tag gives a suggested title for the element. • Title attribute is added to the <p> element. • It displays the extra information about an element as a "tool tip".

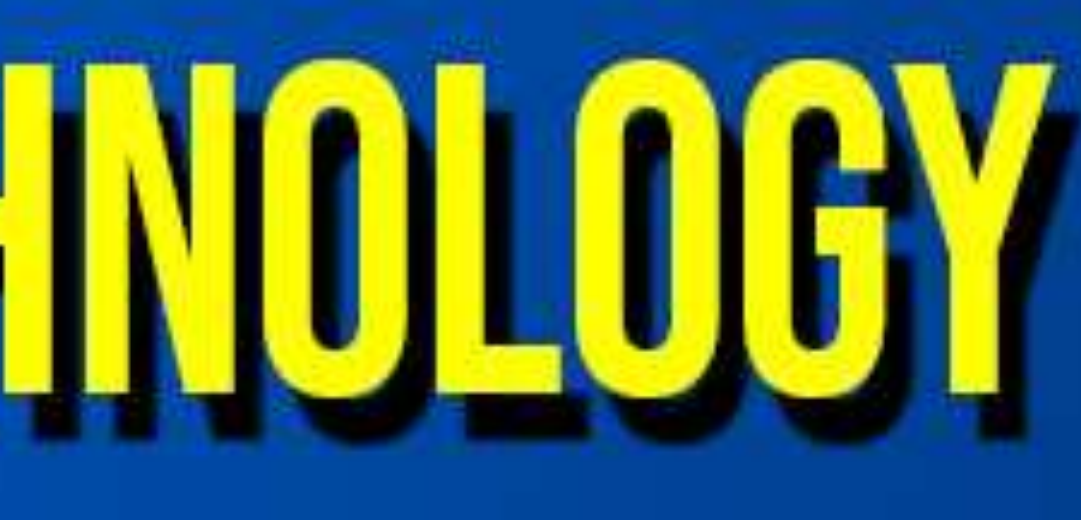

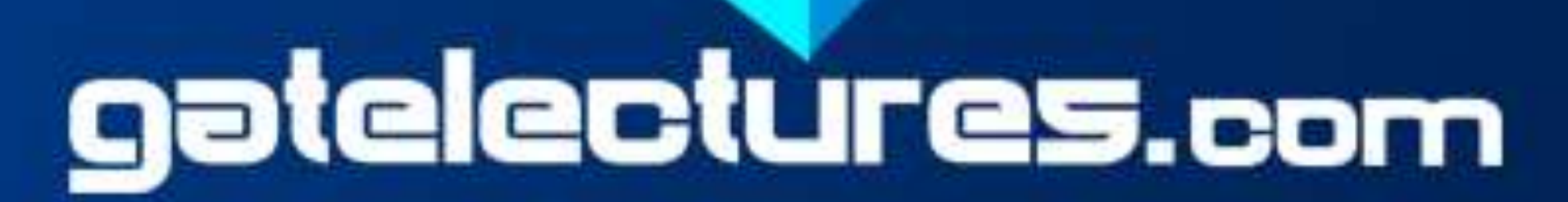

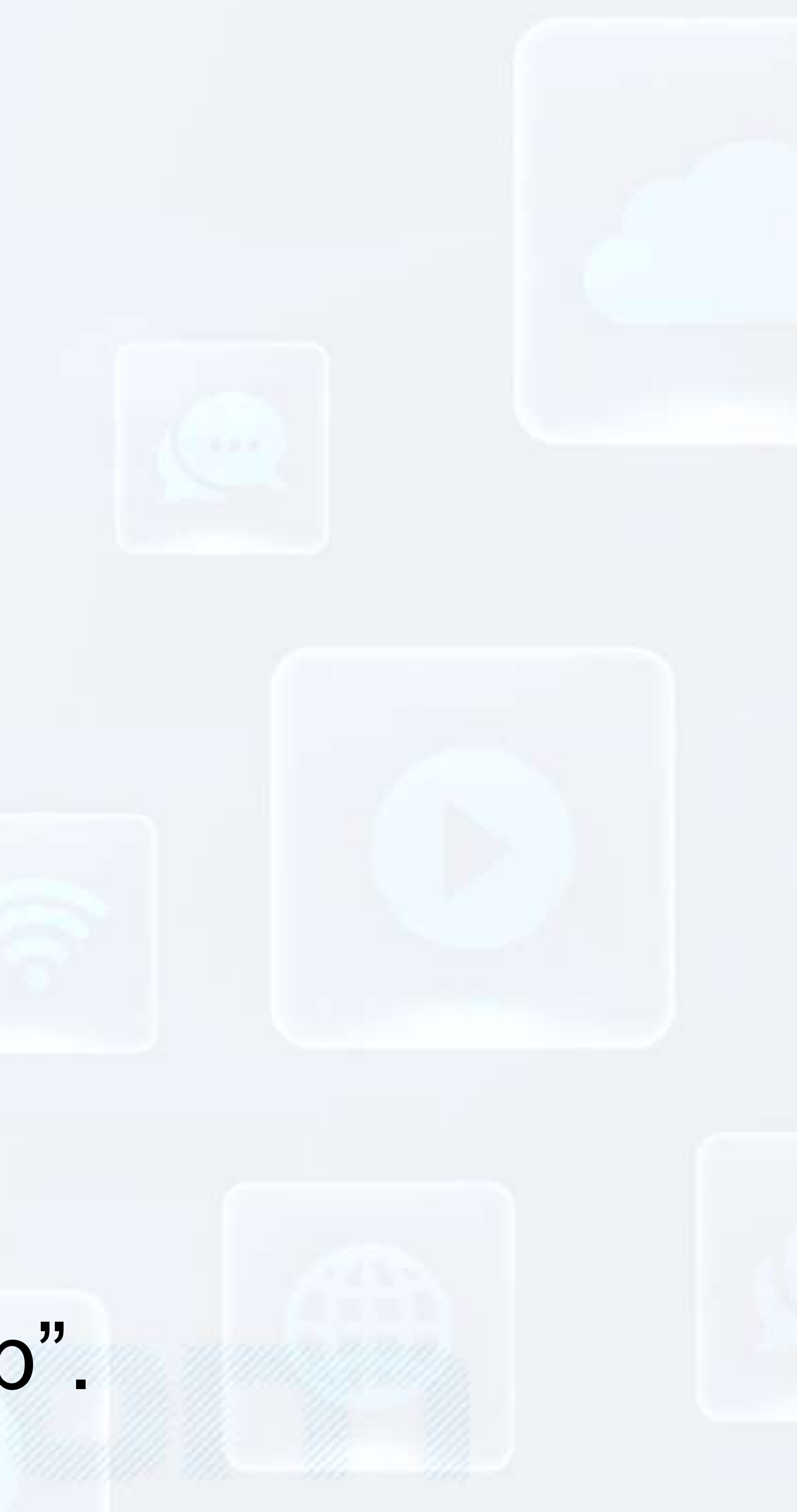

## • This attribute used to specify styling of an element like: ✓ background-color for background color

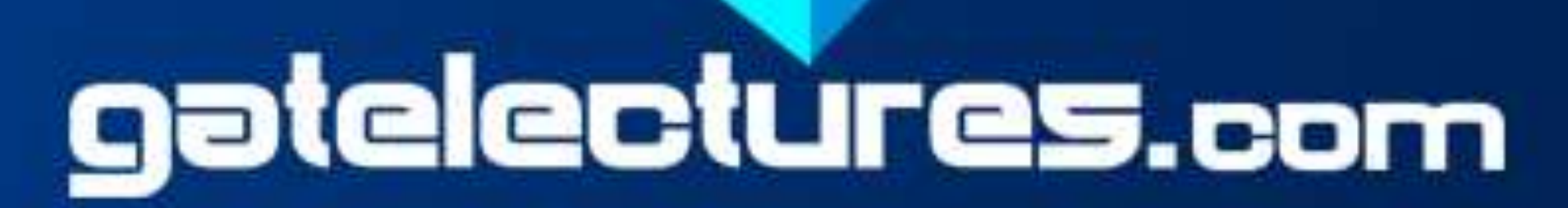

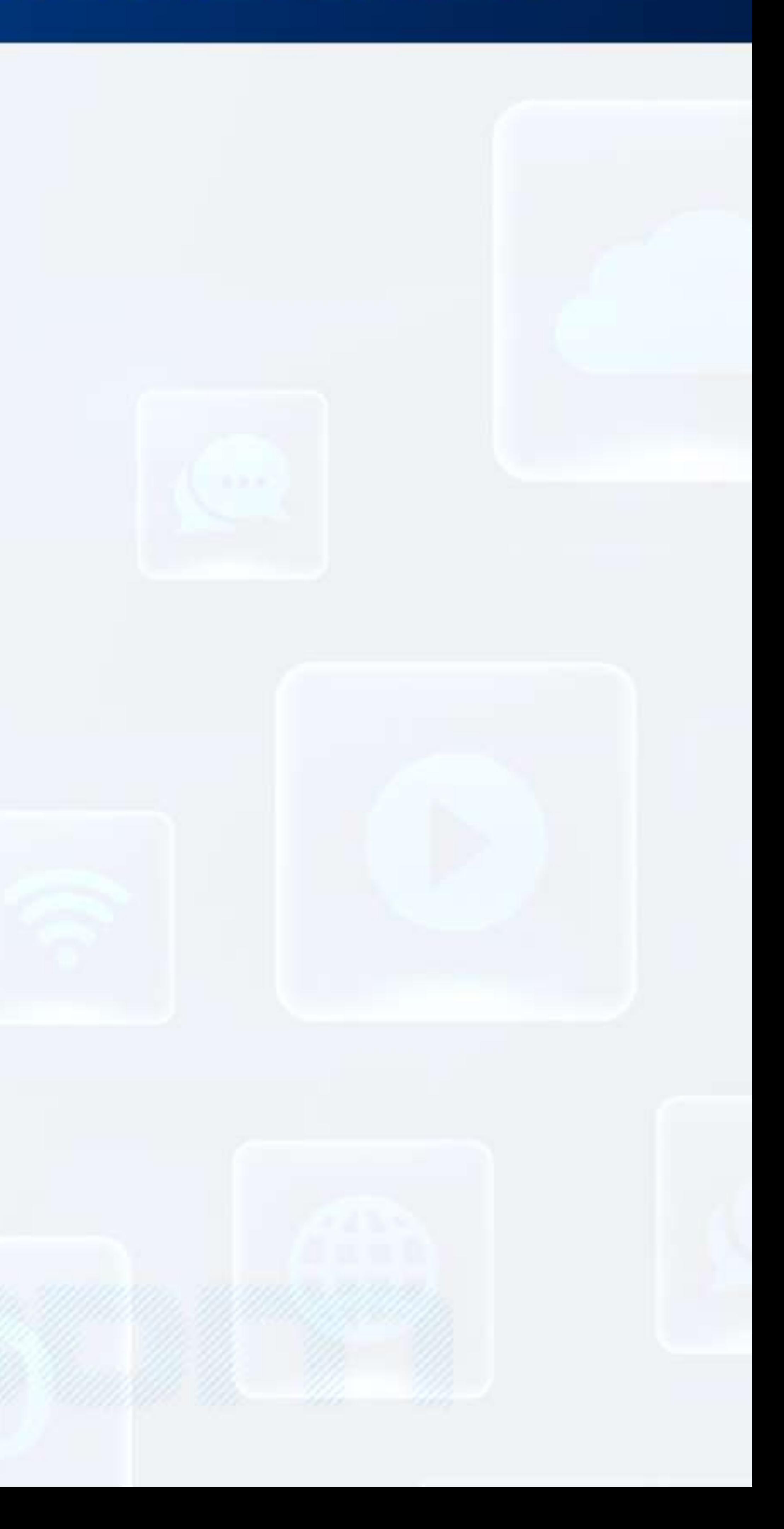

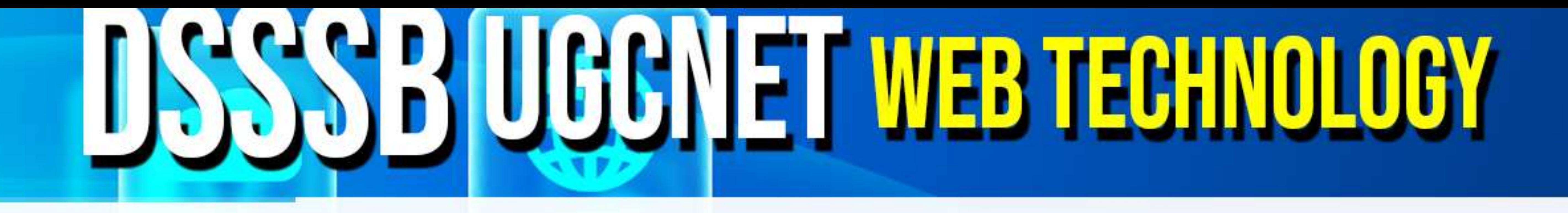

8. Style attribute ✓Color for text color ✓Font-size for text size etc

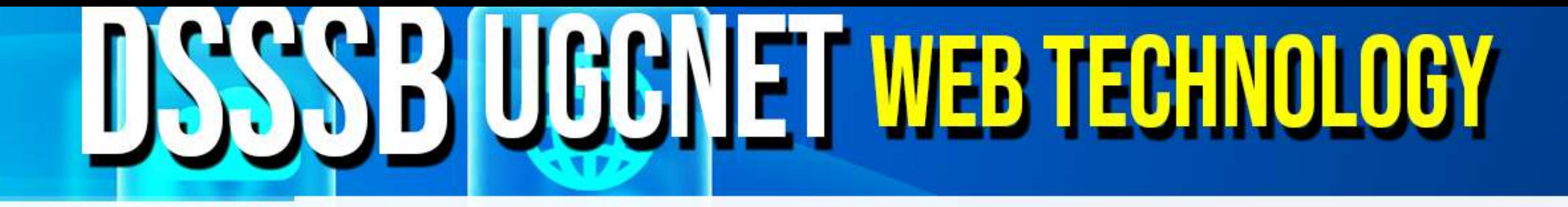

• This tag used to insert comments in the HTML source code. be completely ignored by the browser. • HTML supports multi-line comments as well.

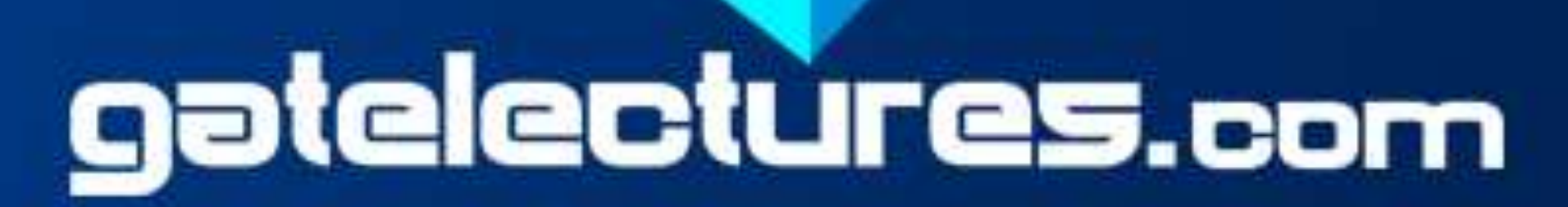

## **COMMENT** • Comments helps to understand code and increases code readability. • Content placed within <!-- ... --> tags will be treated as comment and will

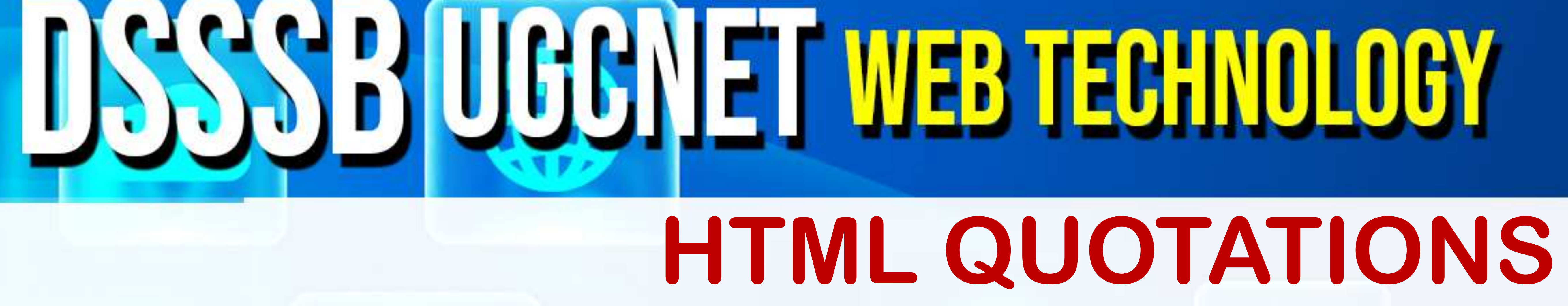

• <abbr> tag for abbreviations. • <cite> tag for work title.

- 
- <address>tag for contact information.
	-
- <q> tag for short inline quotation.

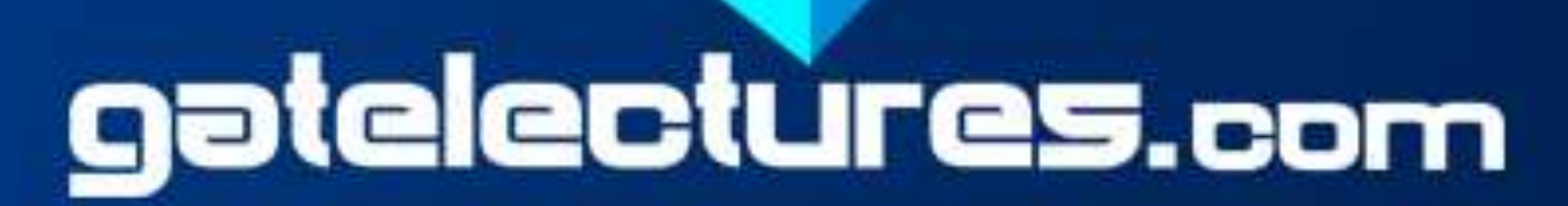

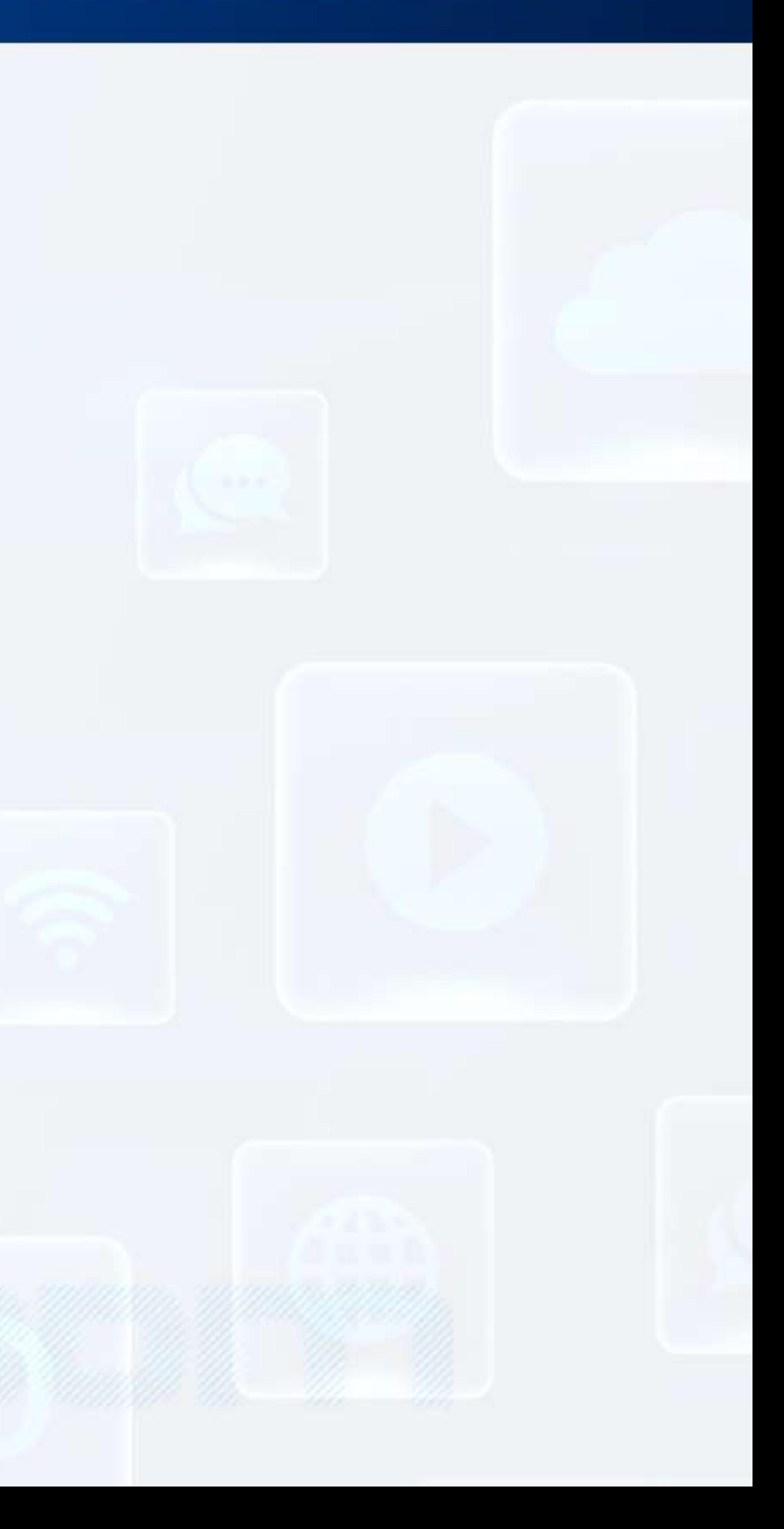

### **Cascading Style Sheets (CSS)** • CSS describes how HTML elements are to be displayed on screen, in prints

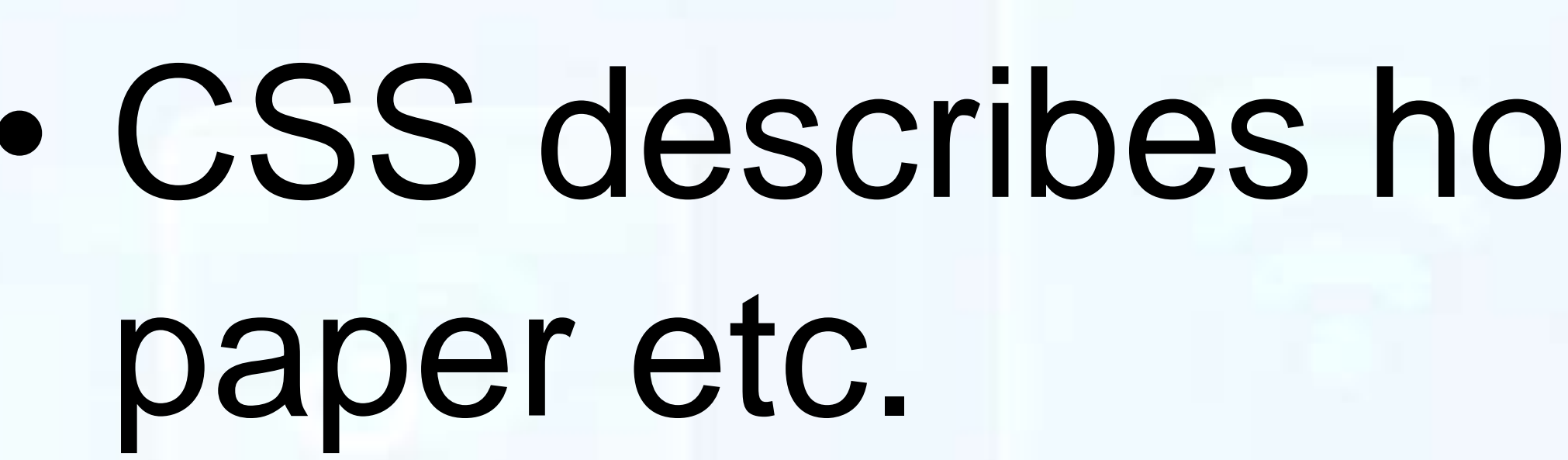

- HTML tags.
- 
- 
- 
- 

## **DSSSB UGGNET WEB TECHNOLOGY**

• CSS provide easy and effective alternatives to specify various attributes for the

• Use CSS in three ways in your HTML document :

**1) External Style Sheet-** use external css file

**2) Internal Style Sheet -** use <style> tag in header section

**3) Inline Style Sheet -** use style attribute in HTML elements

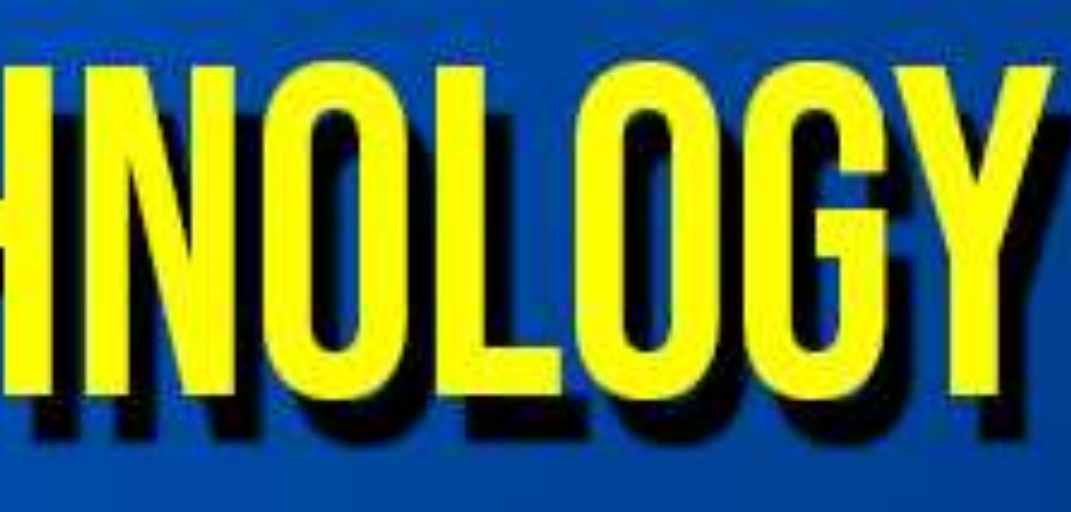

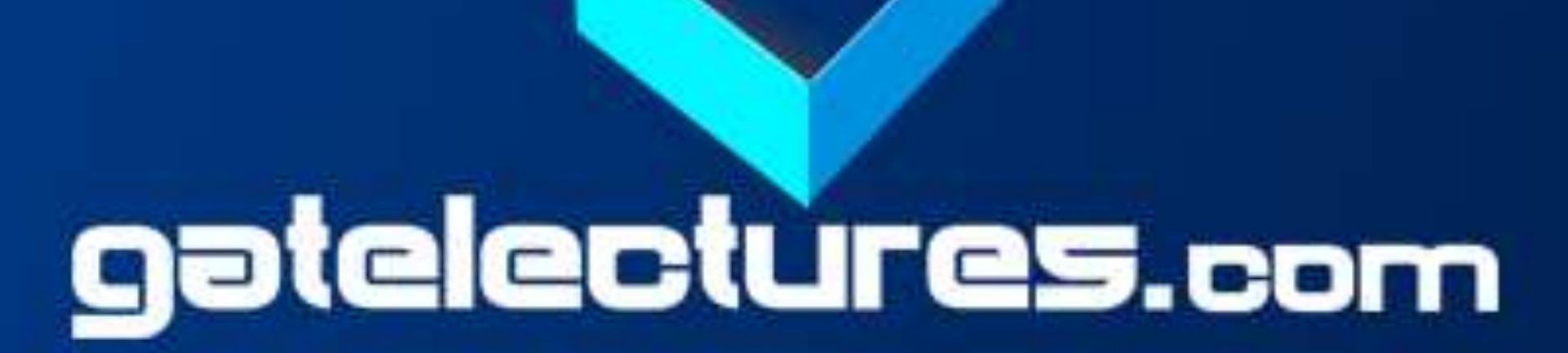

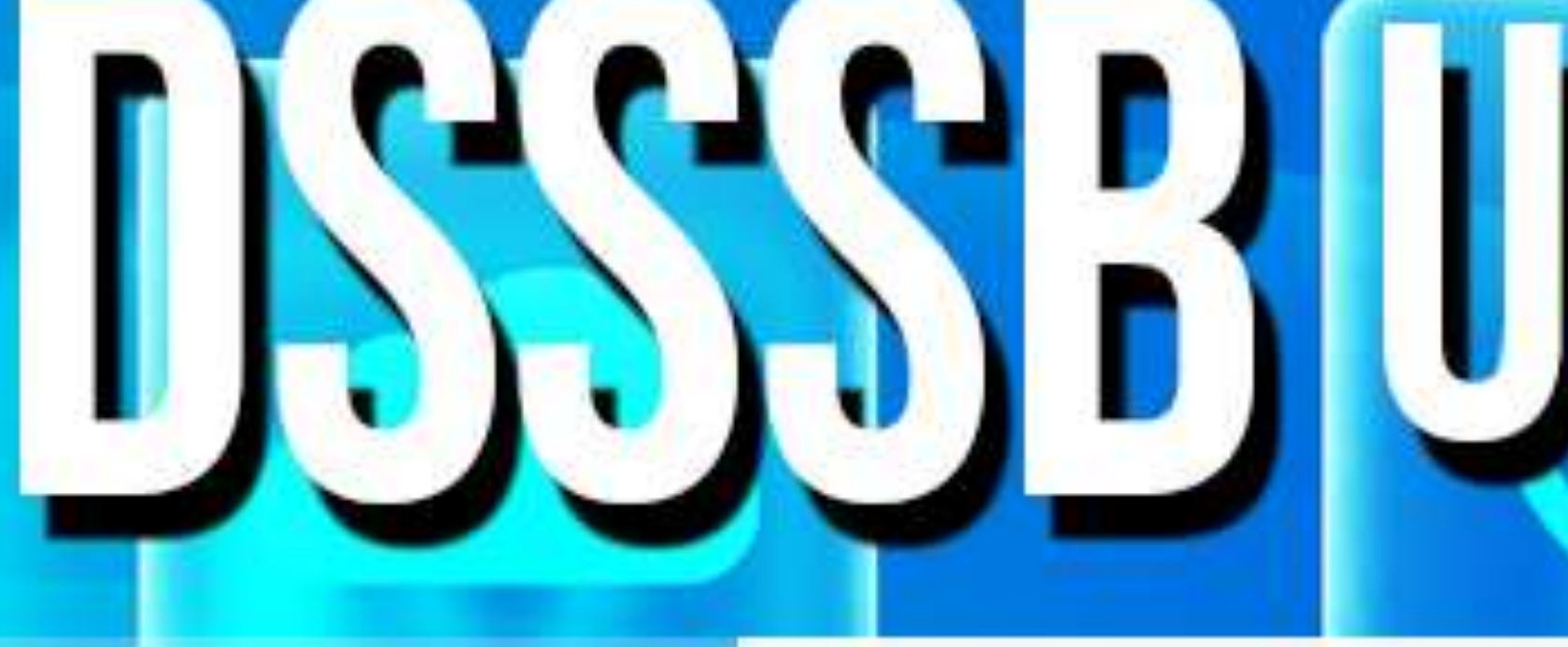

- 
- 

### **UISSSBIUGGNET WEB TECHNOLOGY LINKS**

• Links allow users to click their way from page to page. • These links are known as hyperlinks.

• Syntax: <a href="*url">link text</a>* 

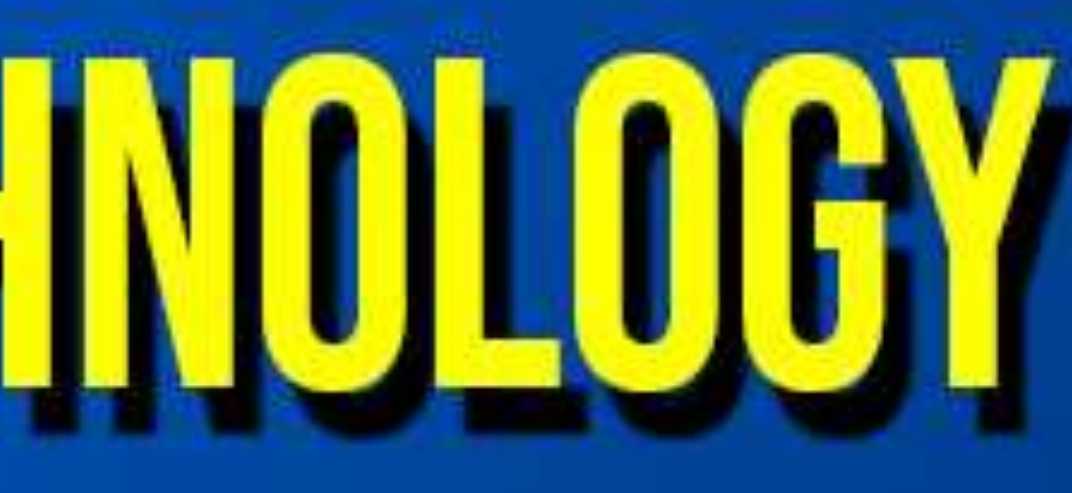

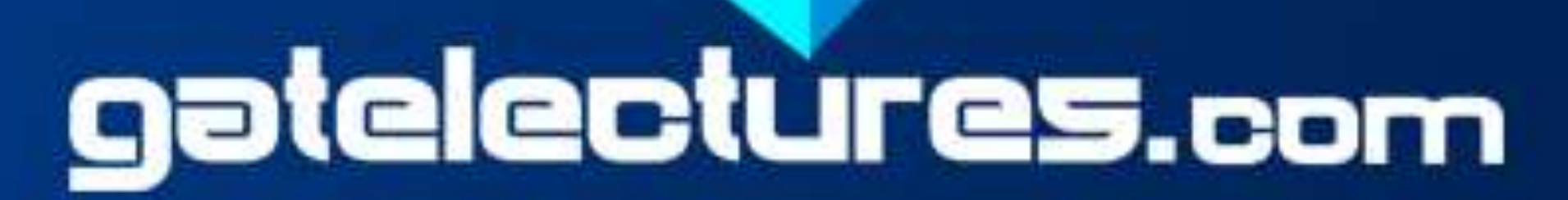

### • A link is specified using HTML tag <a>. This tag is called **anchor tag**

### • A webpage can contain various links like (Text,Image,Email links)

### **LINKS**

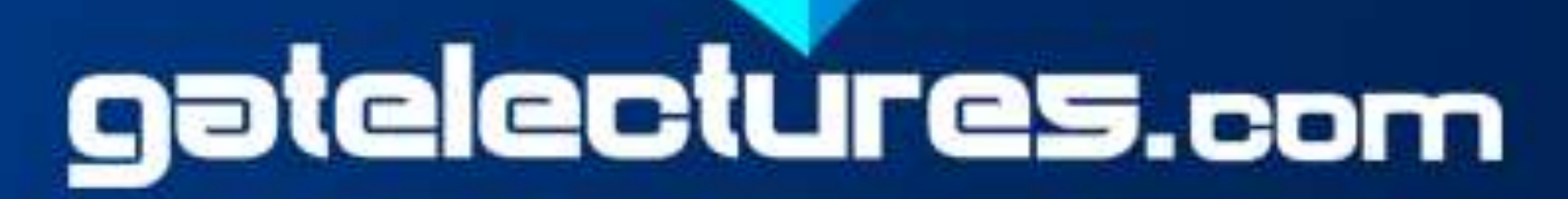

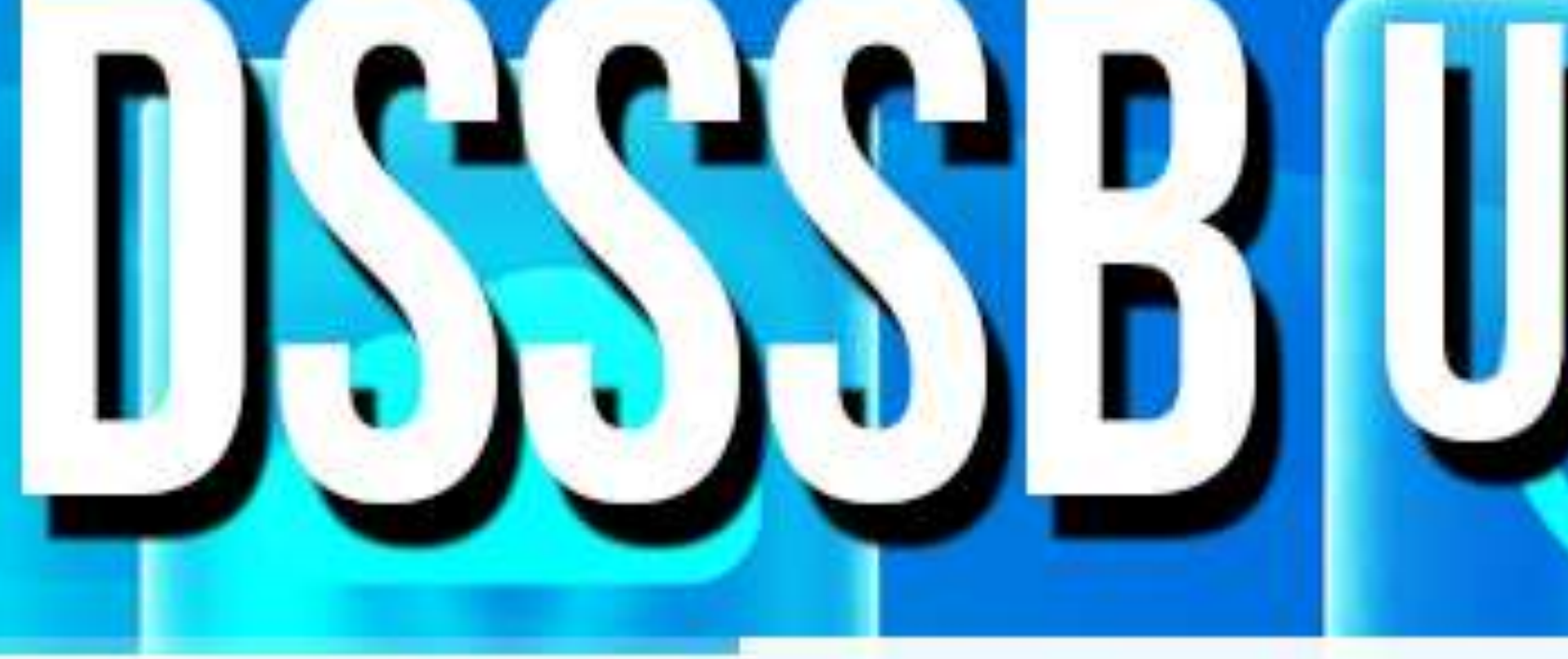

• **HTML Link- Colors** Iink: unvisited link is underlined and black 2) vlink: visited link is underlined and orange 3) alink: active link is underlined and purple • **HTML Link-Titles** ✓Title attribute specifies extra information (often shown as a tooltip text) when the mouse moves over element. • **HTML Link-Image** ✓It's simple to use an image as hyperlink. ✓ Use an image inside hyperlink at the place of text

## UGCNET WEB TECHNOLOGY

### UGCNET WEB TECHNOLOGY **LINKS**

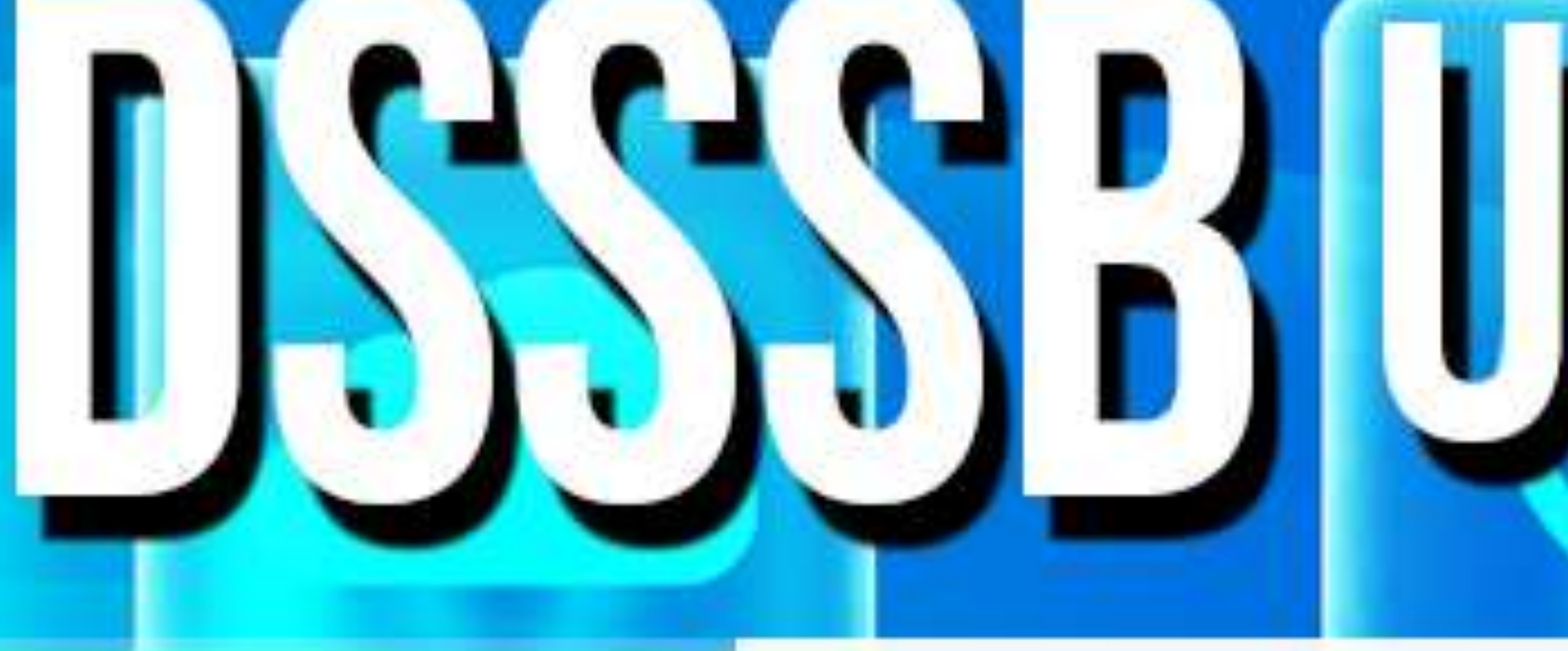

- **HTML Link –Target attributes**
- 
- 
- 
- 
- 

 $\checkmark$  Target attribute specifies where to open the linked document. ✓Target attribute can have one of the following values:

• \_blank - Opens the linked document in a new window or tab • \_self - Opens the linked document in the same frame • \_parent - Opens the linked document in the parent frame • \_top - Opens the linked document in the full body of the window • *framename* - Opens the linked document in a named frame

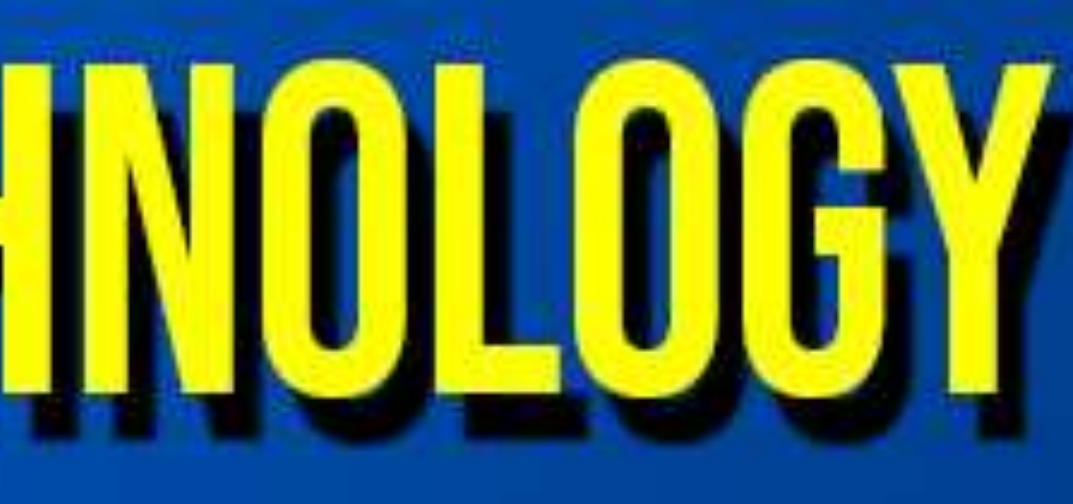

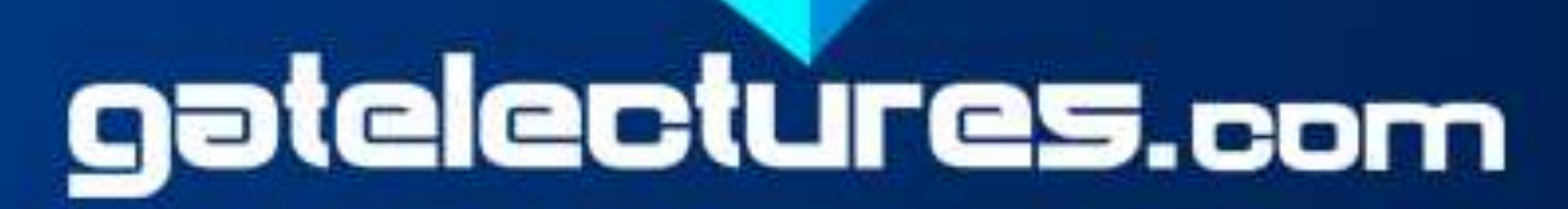

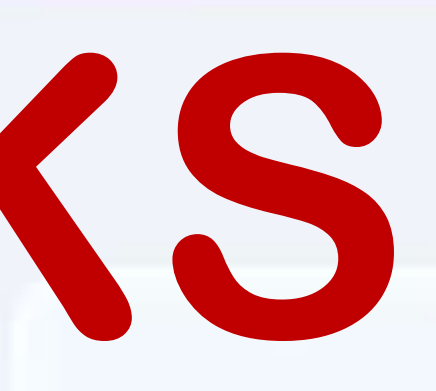

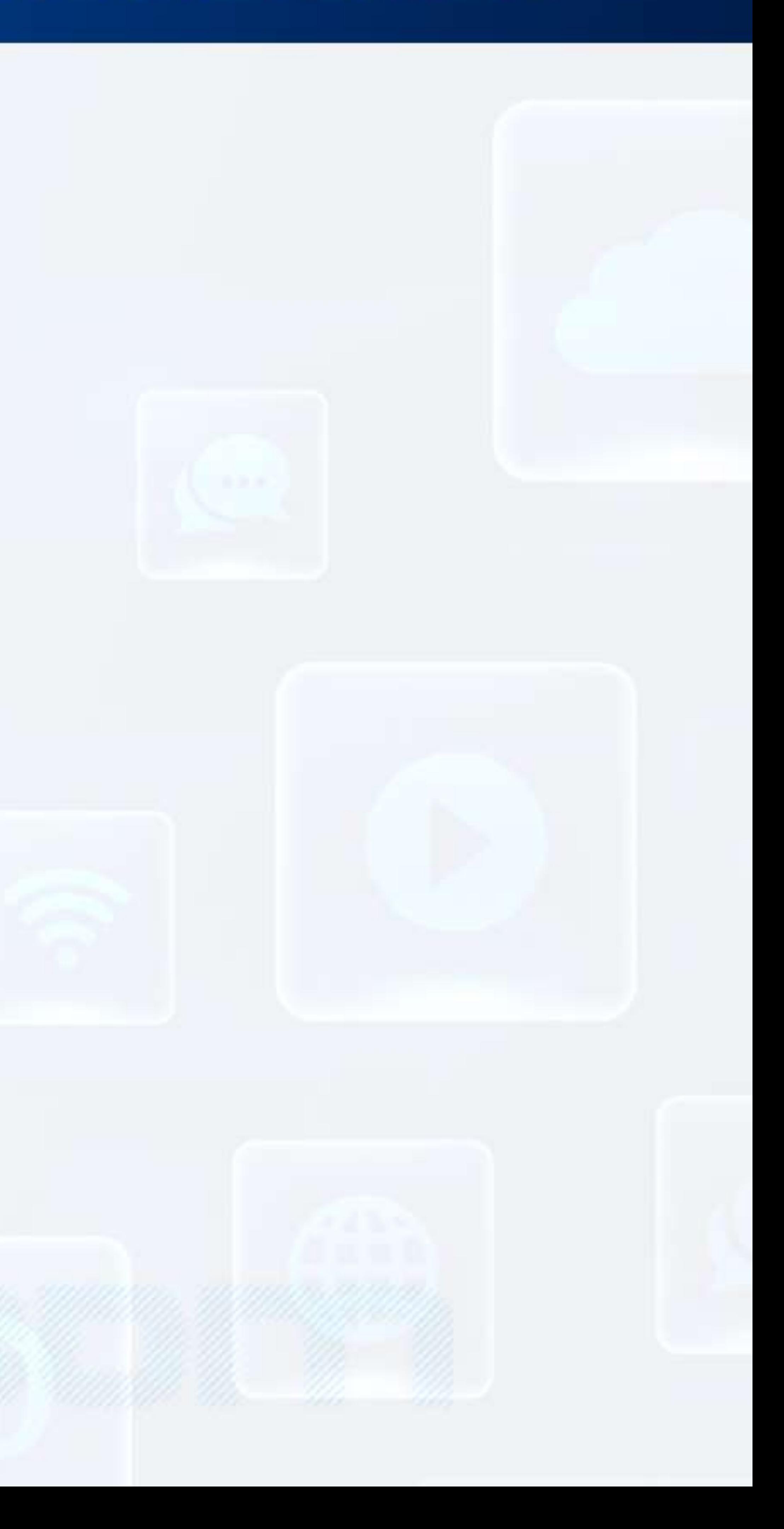

### DISSSB UGGNET WEB TECHNOLOGY **TABLES**

### • In HTML tables allow to arrange data like (text,images,links) into rows and

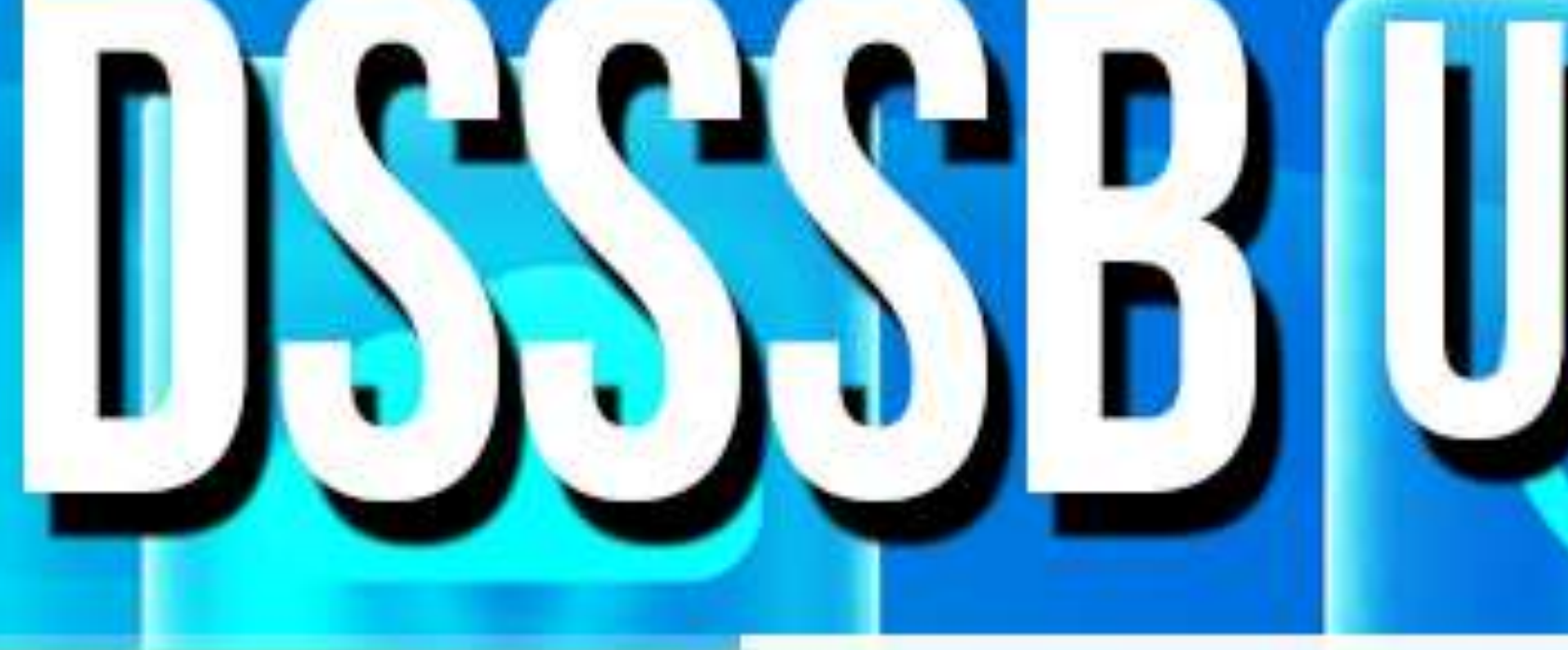

columns of cells. • HTML table is defined with :

- 
- 
- ✓ **<table>** tag is used to create tables
- ✓**<tr>** tag is used to create table rows
- ✓**<td>**tag is used to create data cells.
- ✓**<th>**tag is used to create table header
- By default, Tables headings are bold and centered

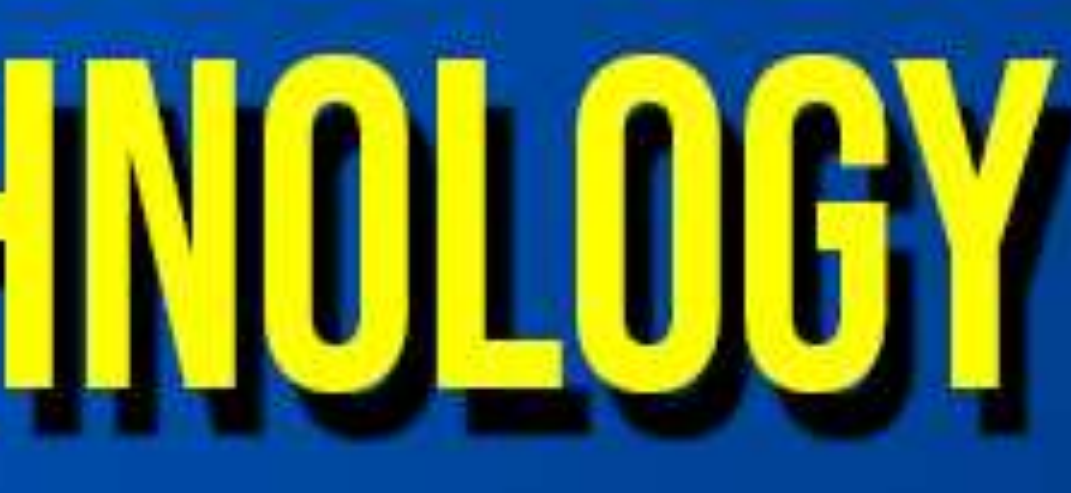

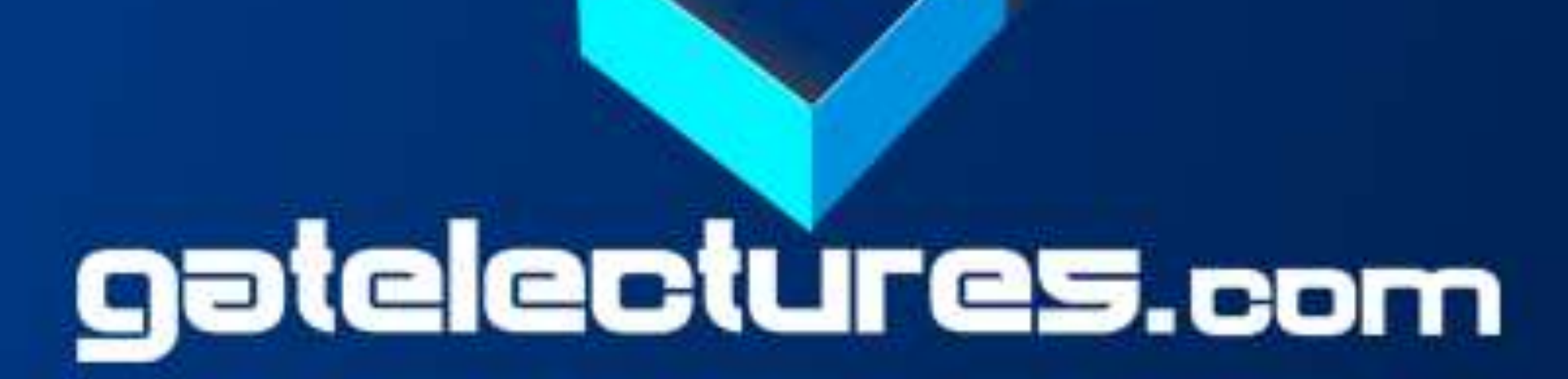

### SSSSBJUGGNET WEB TECHNOLOGY **TABLES**

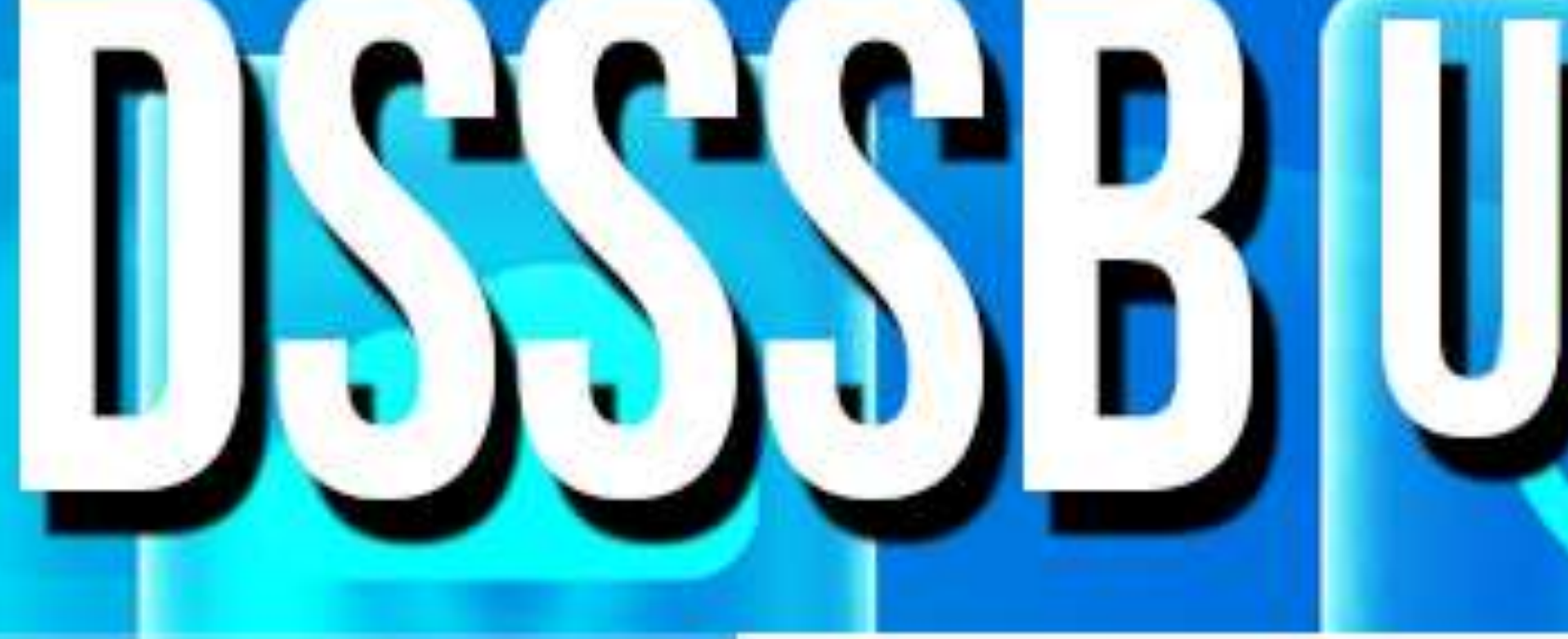

• **Table- Header, Body, and Footer**

- ✓**<thead>** used to create a separate table header
- ✓**<tbody>** used to indicate the main body of the table
- ✓**<tfoot>** used to create a separate table footer

• **Table-Height and Width**

### You can set a table width and height using **width** and **height** attributes

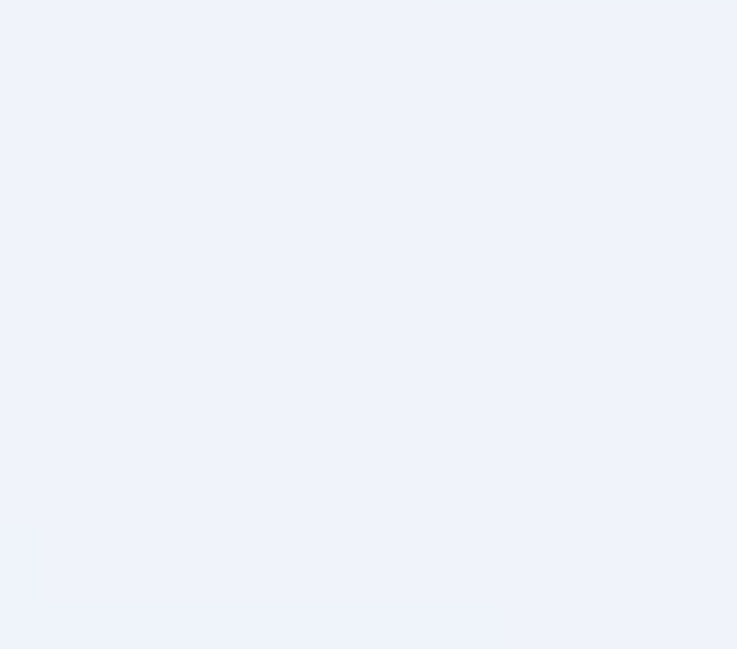

• **Table - Adding a Border**

Use the CSS border property to add a border to the table.

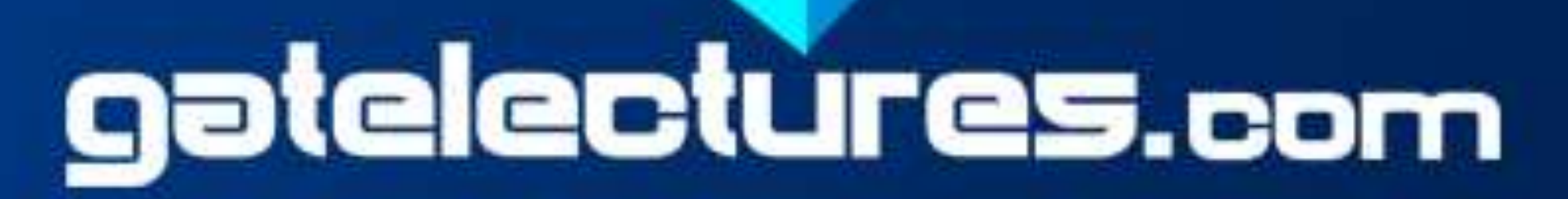

### **DISSSB UGGNET WEB TECHNOLOGY TABLES**

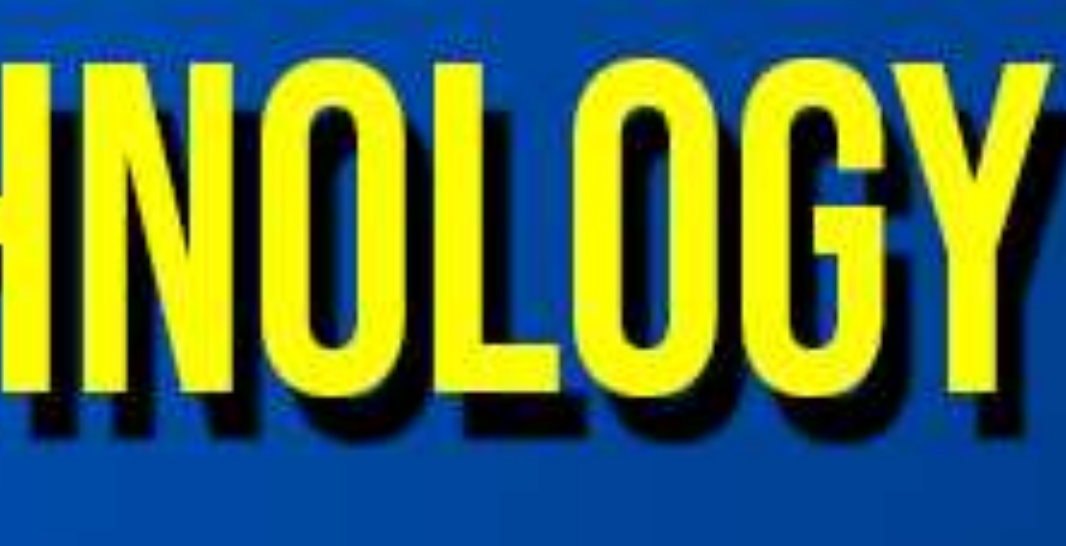

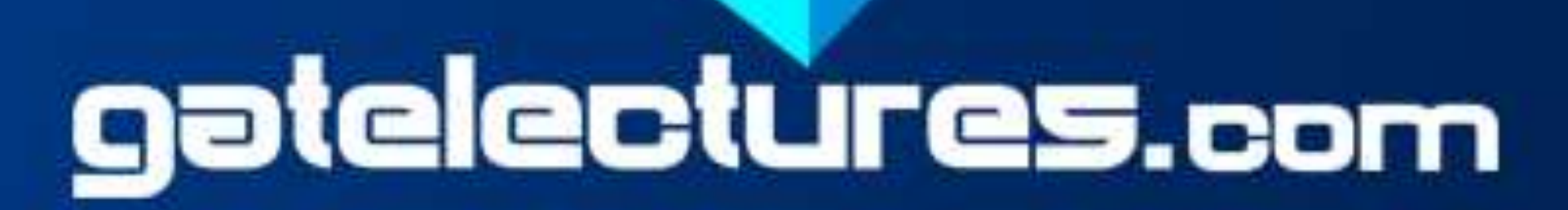

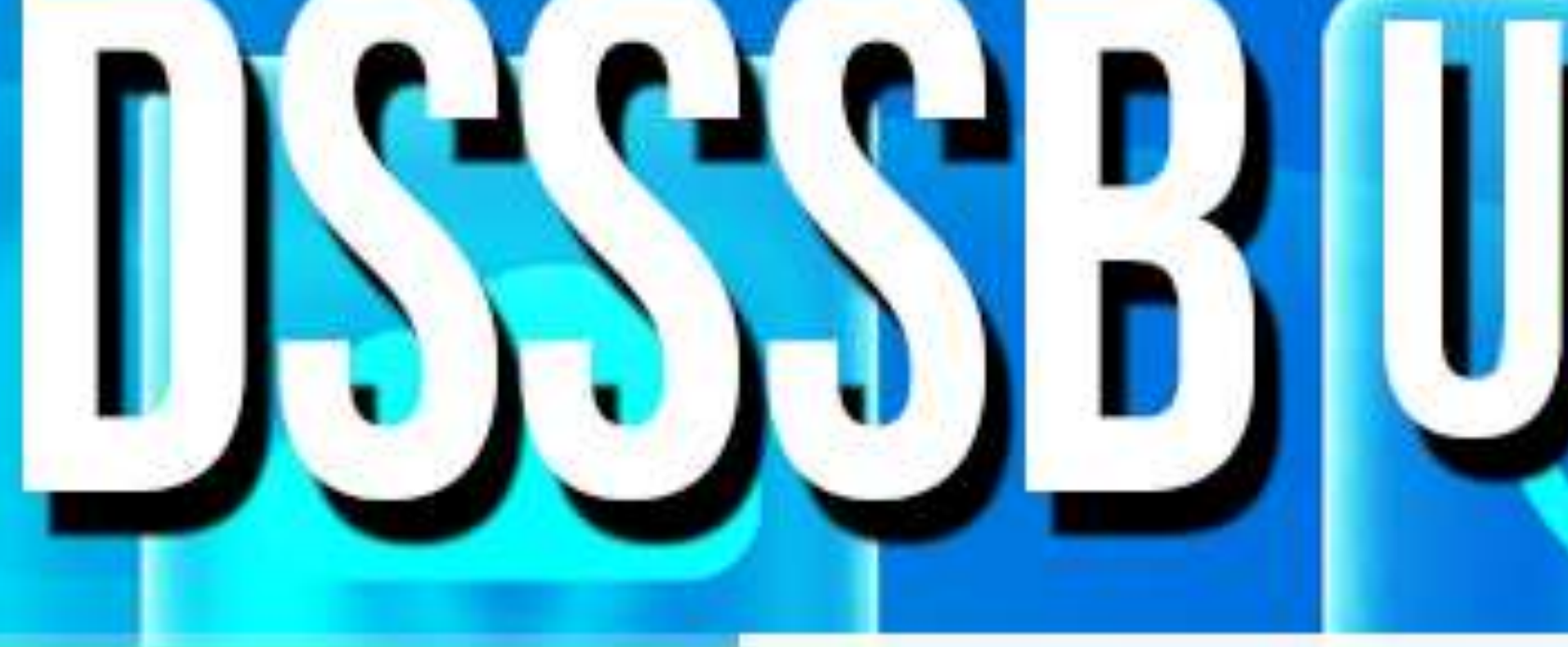

• **Table - Adding Cell Padding** Cell padding specifies the space between the cell content and its borders • **Table - Adding Border Spacing** Border spacing specifies the space between the cells. • **Table - Cells that Span Many Columns** To make a cell span more than one column, use the colspan attribute • **Table - Cells that Span Many Rows** To make a cell span more than one column, use the rowspan attribute

### SSSSB UGGNET WEB TECHNOLOGY **LISTS**

- HTML offers three ways for specifying lists of information.
	-
	-
	-
- Each list item starts with the <li> tag.

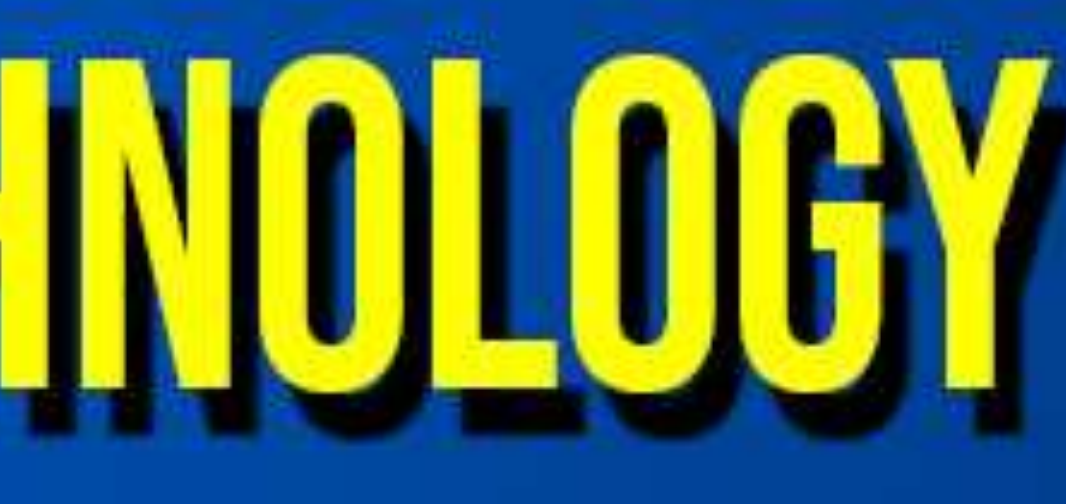

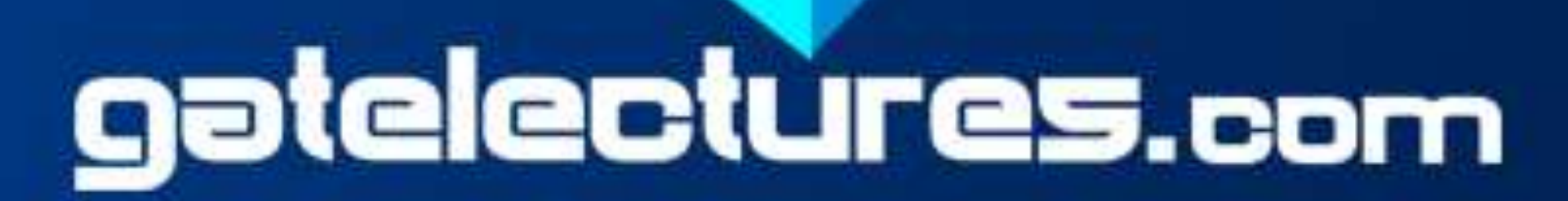

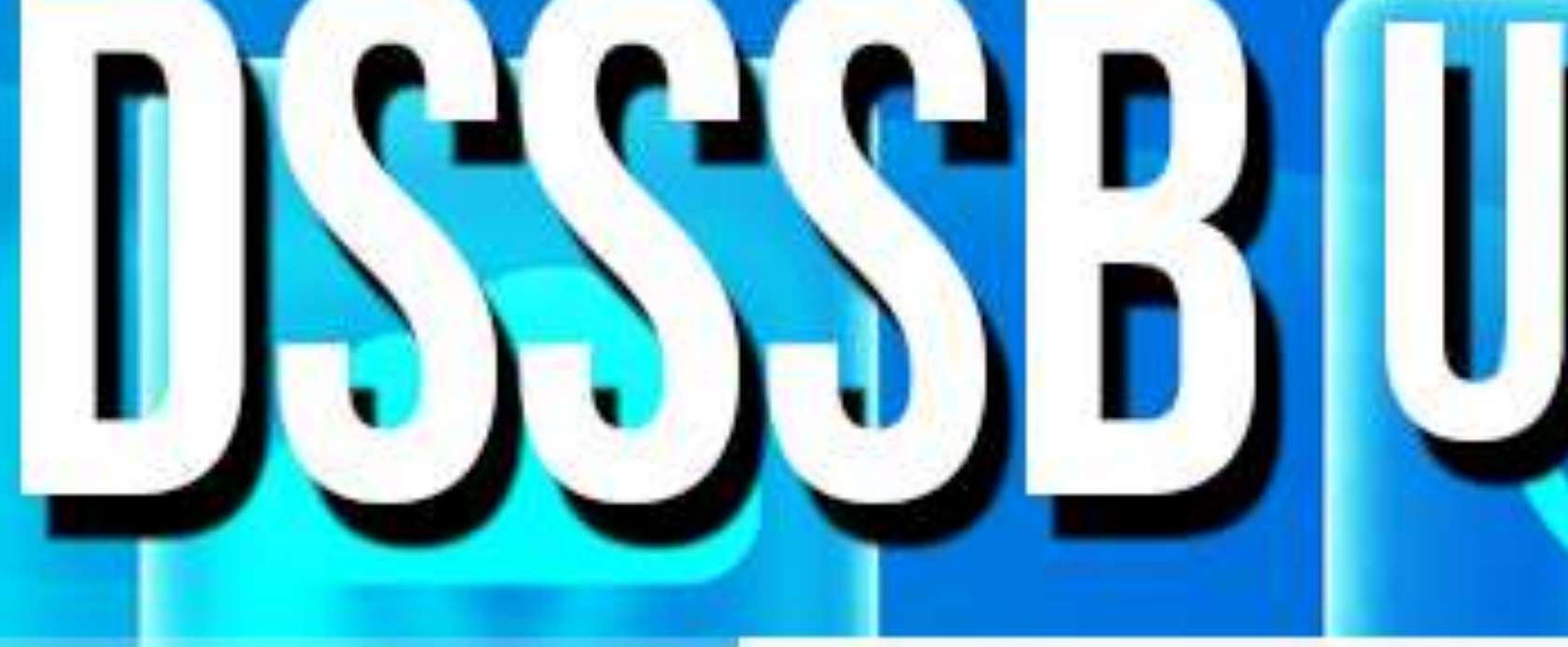

• Lists may contain −

### ✓**<ul>** An unordered list: collection of related items that have no sequence. ✓**<ol>** An ordered list: put items in a numbered list instead of bulleted ✓**<dl>** A definition list: where entries are listed like in a dictionary

## SSSB UGGNET WEB TECHNOLOGY **LISTS**

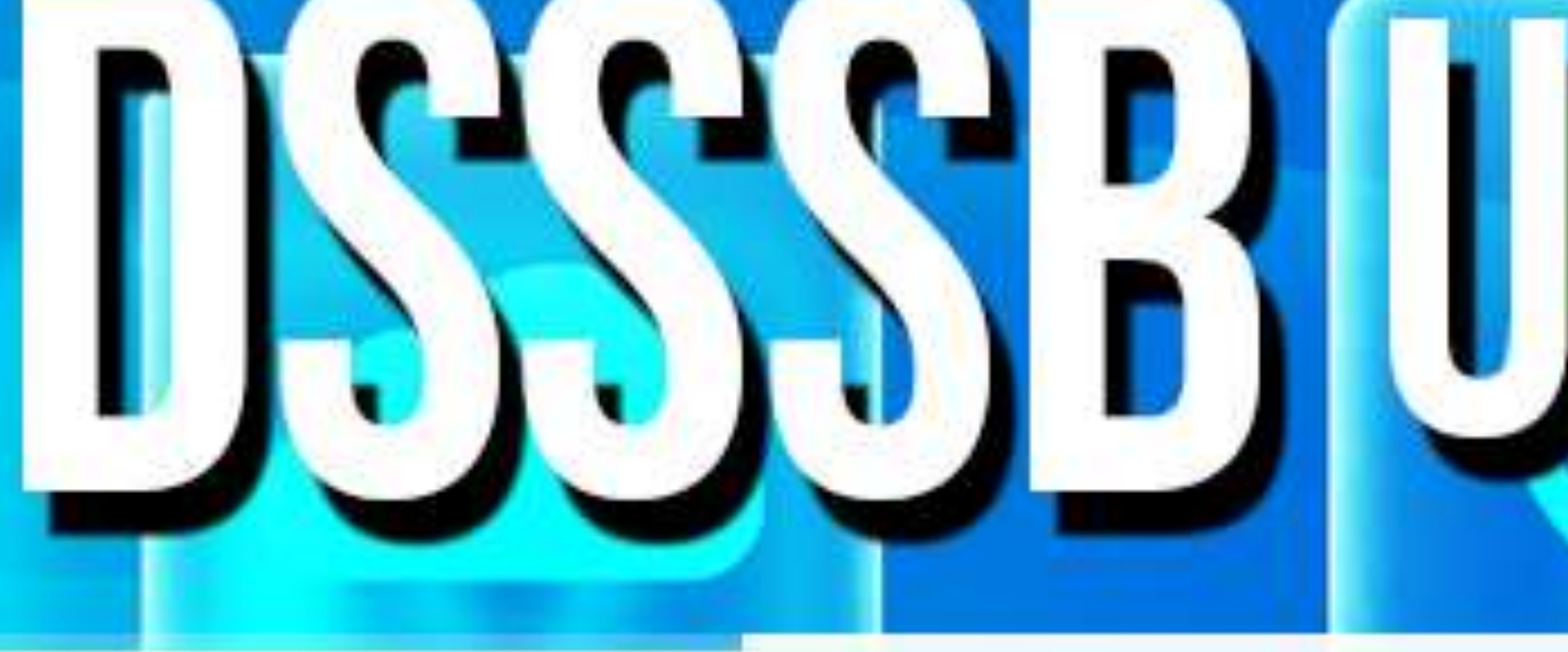

• **Unordered list:** *Type attribute* • **Ordered list:** *Type attribute*

- 
- 
- 
- ✓**<ul type="square">** Sets the list item marker to a square ✓**<ul type="circle">** Sets the list item marker to a circle ✓**<ul type="disc">** Sets the list item marker to a bullet ✓**<ul type="none">** The list items will not be marked

- ✓*<ol* **type="1">** The list items will be numbered with numbers
- ✓**<ol type="A">** The list items will be numbered with uppercase letters
- ✓**<ol type="a">** The list items will be numbered with lowercase letters
- ✓**<ol type="i"** The list items will be numbered with lowercase roman numbers

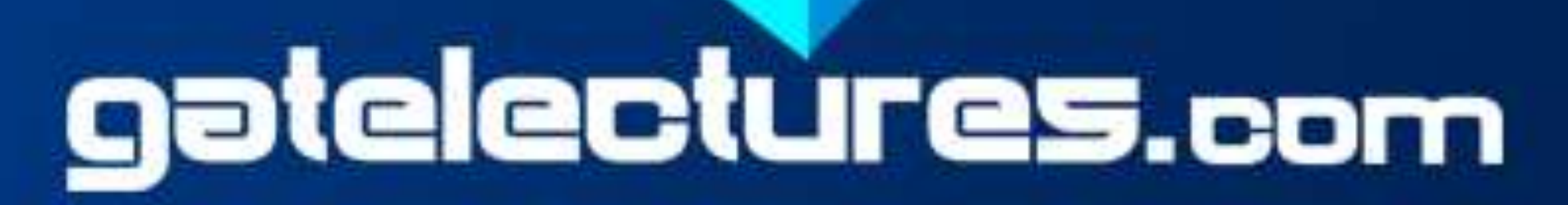

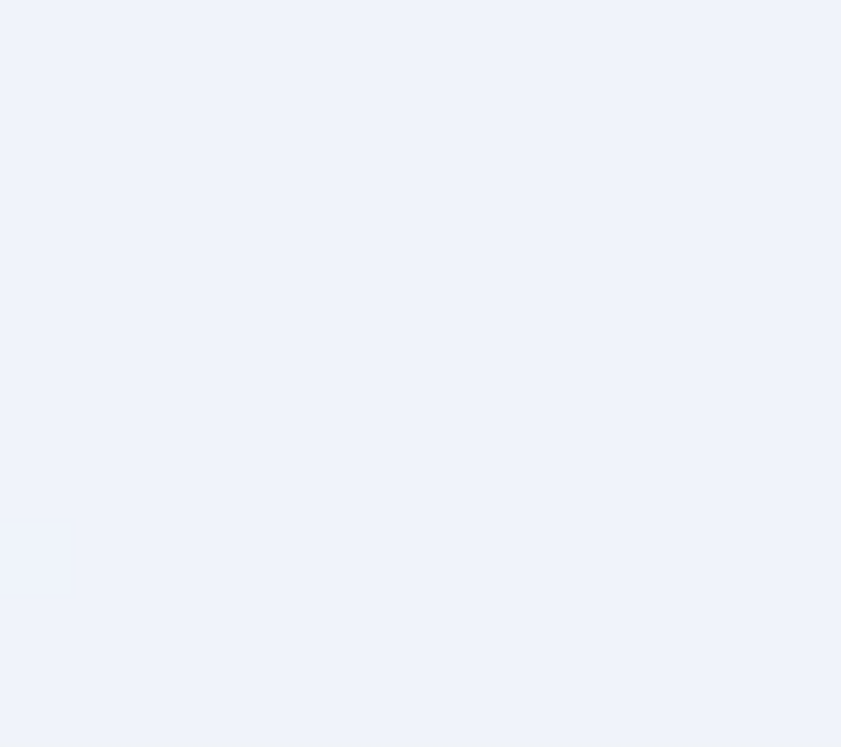

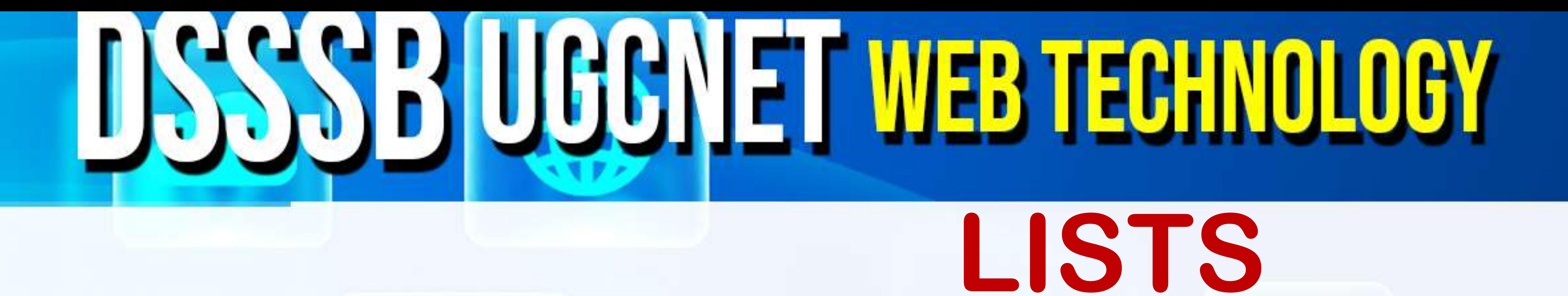

• Definition List makes use of following three tags:  $\checkmark$  <dl> tag defines the description list  $\checkmark$  <dt> tag defines the term (name)

![](_page_23_Picture_3.jpeg)

![](_page_23_Picture_5.jpeg)

## • **Definition Lists** ✓<dd> tag describes each term

![](_page_24_Picture_0.jpeg)

### **DISSSB UGGNET WEB TECHNOLOGY BLOCKS AND INLINE ELEMENTS**

- All the HTML elements can be categorized into two categories : a) Block Level Elements b) Inline Elements • The default display value for most elements is block or inline. **Block level elements**
- A block-level element always starts on a new line and anything that follows them appears on its own new line • Block level elements are: <p>, <h1>, <ul>, <ol>, <dl>, <dl>, <pre>, <hr
	- /,<address>, <div>

![](_page_24_Picture_5.jpeg)

## **DSSSB UGGNET WEB TECHNOLOGY BLOCKS AND INLINE ELEMENTS** Inline level Elements

• An inline element does not start on a new line and only takes up as much width as necessary. • Inline level elements are: <b>, <i>, <u>, <em>, <strong>, <sup>, <sub>, <big>, <small>, <li>, <ins>, <del>, <code>

![](_page_25_Picture_3.jpeg)

## **DSSSB UGGNET WEB TECHNOLOGY BLOCKS AND INLINE ELEMENTS** • **HTML Grouping Tags**

### **<div>** tag defines a section in a document (block-level) **<span>** tag defines a section in the document(line- level)

![](_page_26_Picture_3.jpeg)

![](_page_26_Picture_4.jpeg)

![](_page_26_Picture_5.jpeg)

![](_page_26_Picture_6.jpeg)

![](_page_26_Picture_7.jpeg)

![](_page_27_Picture_0.jpeg)

## DSSSB UGGNET WEB TECHNOLOGY

![](_page_27_Picture_2.jpeg)

![](_page_27_Picture_3.jpeg)

![](_page_27_Picture_4.jpeg)

![](_page_28_Picture_0.jpeg)

## DSSSB UGGNET WEB TECHNOLOGY

![](_page_28_Picture_2.jpeg)

![](_page_28_Picture_3.jpeg)

![](_page_28_Picture_4.jpeg)